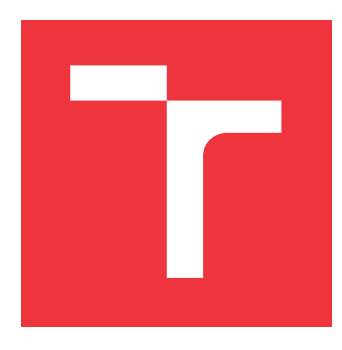

### **VYSOKÉ UČENÍ TECHNICKÉ V BRNĚ BRNO UNIVERSITY OF TECHNOLOGY**

**FAKULTA INFORMAČNÍCH TECHNOLOGIÍ FACULTY OF INFORMATION TECHNOLOGY**

**ÚSTAV POČÍTAČOVÉ GRAFIKY A MULTIMÉDIÍ DEPARTMENT OF COMPUTER GRAPHICS AND MULTIMEDIA**

# **MOBILNÍ TELEFON JAKO DĚTSKÁ CHŮVIČKA**

**MOBILE PHONE AS A BABY MONITOR**

**BAKALÁŘSKÁ PRÁCE BACHELOR'S THESIS**

**AUTHOR**

**SUPERVISOR**

**AUTOR PRÁCE MAREK BENEŠ** 

**VEDOUCÍ PRÁCE CONSTRUISE EN EN ENGLANDADE EN ENGLANDADE EN EL ENTRE EN EL ENTRE EN EL EN EL EN EL EN EL EL EN** 

**BRNO 2023**

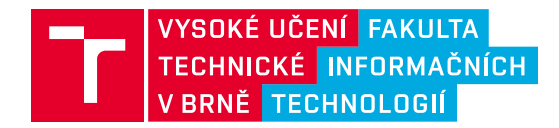

### **Zadání bakalářské práce**

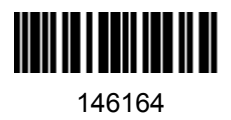

Ústav: Ústav počítačové grafiky a multimédií (UPGM) Student: **Beneš Marek** Program: Informační technologie Specializace: Informační technologie Kategorie: Uživatelská rozhraní Akademický rok: 2022/23 Název: **Mobilní telefon jako dětská chůvička**

Zadání:

- 1. Prostudujte postupy návrhu uživatelských rozhraní moderních mobilních aplikací. Seznamte se s platformou Android a nastudujte možnosti a specifika tvorby mobilních aplikací pro tuto platformu.
- 2. Navrhněte aplikaci fungující jako dětská chůvička. Aplikace musí umožnit sledovat zvukové projevy dítěte (pláč, křik) a na základě toho upozornit aplikaci v druhém telefonu (přes internet nebo vytočením čísla druhého telefonu).
- 3. Aplikaci navrhněte tak, aby bylo možné jednoduše spárovat dva mobilní telefony (přijímač a vysílač). Zaměřte se na použitelnost a uživatelskou zkušenost.
- 4. Navrženou aplikaci implementujte pro platformu Android.
- 5. Proveďte uživatelské experimenty, demonstrujte a diskutujte vlastnosti vašeho řešení.
- 6. Vytvořte video prezentující vaši bakalářskou práci, její cíle a výsledky.

Literatura:

- Steve Krug: Don't Make Me Think, Revisited: A Common Sense Approach to Web Usability, ISBN: 978-0321965516
- Steve Krug: Rocket Surgery Made Easy: The Do-It-Yourself Guide to Finding and Fixing Usability, ISBN: 978-0321657299
- Joel Marsh: UX for Beginners: A Crash Course in 100 Short Lessons, O'Reilly 2016
- Android Developers: https://developer.android.com/index.html

Při obhajobě semestrální části projektu je požadováno: Body 1, 2, 3 a rozpracovaný bod 4.

Podrobné závazné pokyny pro vypracování práce viz https://www.fit.vut.cz/study/theses/

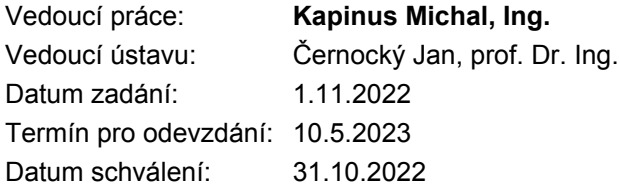

### **Abstrakt**

Cílem této bakalářské práce je vytvořit server a aplikaci pro mobilní zařízení využívající operační systém Android. Aplikace umožní vytvořit ze dvou zařízení dětskou a rodičovskou stanici na monitorování dítěte během spánku. Server je psaný v jazyce Python a klientská aplikace v jazyce Kotlin. Propojení klientské aplikace a serveru je realizováno pomocí Socket.IO a využívá websockety, které zajišťují duplexní komunikaci. Audiovizuální komunikace mezi rodičovskou a dětskou stanicí je zajištěna pomocí Agora SDK. V práci jsou představeny ostatní knihovny, které slouží k tvorbě mobilních aplikací a existující řešení. Dále jsou prezentovány návrh a implementace aplikace.

### **Abstract**

The goal of this thesis is to create a server and an application for a mobile device, which uses Android as an operating system. The application allows users to create a parent and a child station of two mobile devices to monitor the baby while sleeping. The server is written in Python and a client application is written in Kotlin. Connection between the client application and the server is implemented with Socket.IO and uses websockets to ensure duplex communication. Audiovisual communication between parent and child stations is implemented with the use of Agora SDK. Thesis presents other libraries that can be used to create mobile applications and other existing applications. The scheme and implementation of the application are presented in the thesis.

### **Klíčová slova**

mobil, mobilní aplikace, chůvička, monitorování, Android

### **Keywords**

mobile, mobile application, baby monitor, monitoring, Android

### **Citace**

BENEŠ, Marek. *Mobilní telefon jako dětská chůvička*. Brno, 2023. Bakalářská práce. Vysoké učení technické v Brně, Fakulta informačních technologií. Vedoucí práce Ing. Michal Kapinus

### **Mobilní telefon jako dětská chůvička**

### **Prohlášení**

Prohlašuji, že jsem tuto bakalářskou práci vypracoval samostatně pod vedením pana Ing. Michala Kapinuse. Uvedl jsem všechny literární prameny, publikace a další zdroje, ze kterých jsem čerpal.

> . . . . . . . . . . . . . . . . . . . . . . . Marek Beneš 10. května 2023

### **Poděkování**

Děkuji vedoucímu práce panu Ing. Michalovi Kapinusovi za konzultace, odborné rady a připomínky, které mi poskytl během psaní této práce. Také bych chtěl poděkovat všem, kteří se podíleli na vyplňování dotazníků a testování.

# **Obsah**

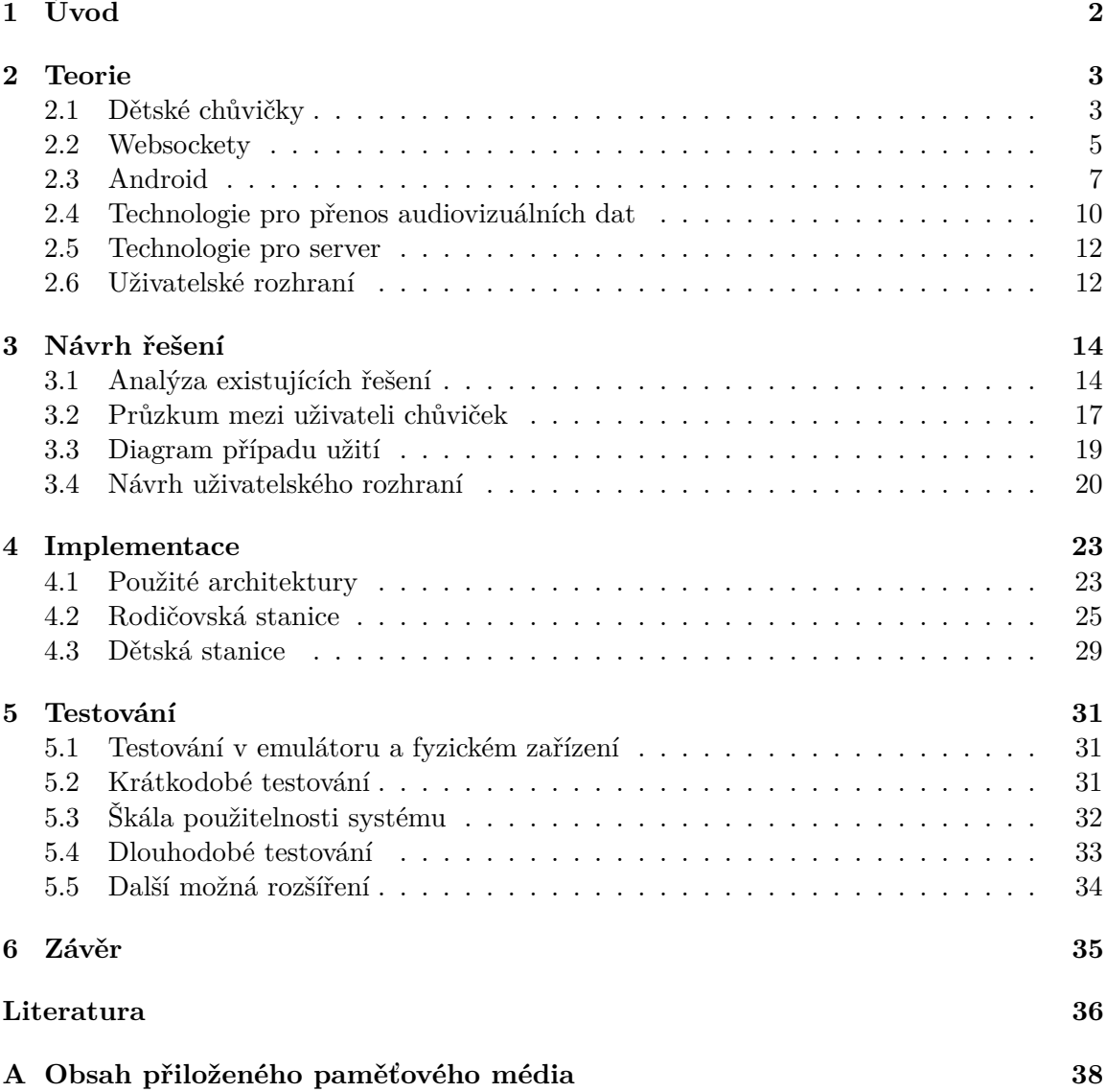

# <span id="page-5-0"></span>**Kapitola 1**

# **Úvod**

Každý rodič má strach o svoje dítě, proto mu chce být nablízku ve všech situacích. Nicméně pro to, aby si dítě dostatečně odpočinulo, potřebuje hodně spát. V ten moment rodiče nechtějí dítě budit, protože chtějí pracovat na svých záležitostech, zároveň však chtějí mít dítě neustále pod dohledem pro případ, že by se cokoliv stalo. V případě, kdy je dětský pokoj ve vzdálené části domu anebo rodič nemá jistotu, že uslyší dětský pláč nebo to, že se dítě probudilo, je vhodné mít pojistku ve formě dětské chůvičky.

Cílem je vytvořit aplikaci, která bude jednoduchá na používání a zároveň spolehlivá, aby mohla proměnit nový i starý mobilní telefon, který už není využíván, na nástroj k pomoci rodičům uhlídat své děti i v momentech, kdy spí.

Jelikož mobilní telefon vlastní prakticky každý z nás a nosíme ho většinu času u sebe a využíváme ho ve svém volném čase. Hlavní nápad je ten, že by v pozadí byla aplikace, která upozorní rodiče na to, že se jejich dítě probudilo, nebo na jakýkoli větší hluk, který nastane v dané místnosti s dítětem, kam bude stanice v podobě starého mobilního telefonu umístěna. Dále by měl mít rodič možnost nahlédnout kamerou mobilního telefonu na dítě, jestli daný hluk byl probuzené dítě nebo něco jiného. Tím se dá předejít náhodnému probuzení dítěte při kontrolách, zda se neprobudilo nebo při podezření, že se něco stalo v místnosti a tím pádem aplikace zajistí klidný spánek dítěti a ujištění rodiči, který má strach o blaho dítěte. Dále by aplikace měla mít možnost puštění bílého šumu nebo ukolébavky, které mají možnost dítě uklidnit a uspat jej. Případně se může rodič pokusit plakající dítě uklidnit přenosem svého hlasu k dítěti. Když je monitorování uskutečněno v noci, je možné posvítit lampičkou na dítě, zda je v kolébce a v klidu spí.

Dále by aplikace měla upozornit rodiče při výpadku sítě na to, že video a zvuk nejsou přenášeny a rodič by tudíž měl vědět, v jaký moment se může na přenos zvuku a videa spolehnout.

### <span id="page-6-0"></span>**Kapitola 2**

### **Teorie**

Tato kapitola shromažďuje teoretický základ bakalářské práce. Popisuje dětské chůvičky, základy programování pro operační systém Android, použité frameworky, vývojové prostředí a jazyky Kotlin a Python.

### <span id="page-6-1"></span>**2.1 Dětské chůvičky**

Dnešní dětské chůvičky můžeme rozdělit na více druhů [\[4\]](#page-39-1). Všechny však mají za úkol to stejné, a to ulehčit kontrolu malých dětí v domácnosti. Usnadňují tím práci rodičům a dopřávají jim klid a případné ujištění v situaci, kdy jejich děti spí. Samozřejmě je možné dětské chůvičky využít kdekoli, kde je potřeba dohlížet na dítě, tudíž je možné kontrolovat děti v momentech, kdy si například hrají sami v pokoji nebo na zahradě. Dětské chůvičky fungují na principu dvou zařízení, kdy jedno zařízení slouží jako dětská stanice, která monitoruje dítě v místě, kde je umístěna a přenáší informace na druhé zařízení. To slouží jako rodičovská stanice, která má za úkol přijímat informace a prezentovat je uživateli. V momentech, kdy dítě spí nebo si hraje si může uživatel nastavit hranici hluku, kdy má stanice uživatele upozornit na její překročení a tím pádem upozorní na probuzení dítěte nebo na moment, kdy dítě začne plakat.

Dětské chůvičky můžeme rozdělit podle typu přenosu zvuku nebo obrazu. Dělíme je na analogové, digitální a internetové nebo smart chůvičky:

- Analogové chůvičky pracují na nižších frekvencích a mají menší počet kanálů. Na druhou stranu se můžou chlubit velkým dosahem, kdy nejsou natolik ovlivněny velkým počtem zdí v domě, či bytu. Nevýhodou může být rušení, které může potenciálně přijít z jiných zařízení.
- Digitální chůvičky pracují na vyšších frekvencích a mají větší počet kanálů. Tento typ chůviček využívá větší počet kanálů k tomu, aby se více těchto zařízení navzájem nerušilo. Některé chůvičky v moment, kdy zjistí nějaký typ rušení, tak se dokážou samy přeladit na jiný kanál. Hlavní nevýhodou těchto chůviček je problém s překážkami v prostoru, jako jsou zdi v domě, nicméně díky velkému počtu kanálů jsou vhodné do oblastí, kde se může nacházet více podobných zařízení.
- Posledním typem chůviček jsou internetové chůvičky, kdy přenos informací probíhá přes internet, kdy pro přenos je potřeba internetové připojení. Tyto chůvičky mohou být ve formě mobilních aplikací, kdy je potřeba 2 mobilních telefonů. Jeden mobilní telefon se stává dětskou stanicí a druhý rodičovskou. Tyto chůvičky také mohou být

ve formě vysílače a mobilu, kdy vysílač monitoruje dítě a na veškeré nesrovnalosti rodiče upozorní prostřednictvím mobilní aplikace. Výhodou tohoto typu chůvičky je jeho dosah. Pokud je uživatel připojen k internetu, tak má možnost zkontrolovat dítě. Hlavní nevýhodou jsou problémy s internetovým připojením, jelikož když dojde k výpadku, tak uživatel nemůže dítě žádným způsobem zkontrolovat. V případě mobilní aplikace jsou další nevýhodou limity mobilních telefonů, kdy tato možnost nedovoluje noční vidění a další.

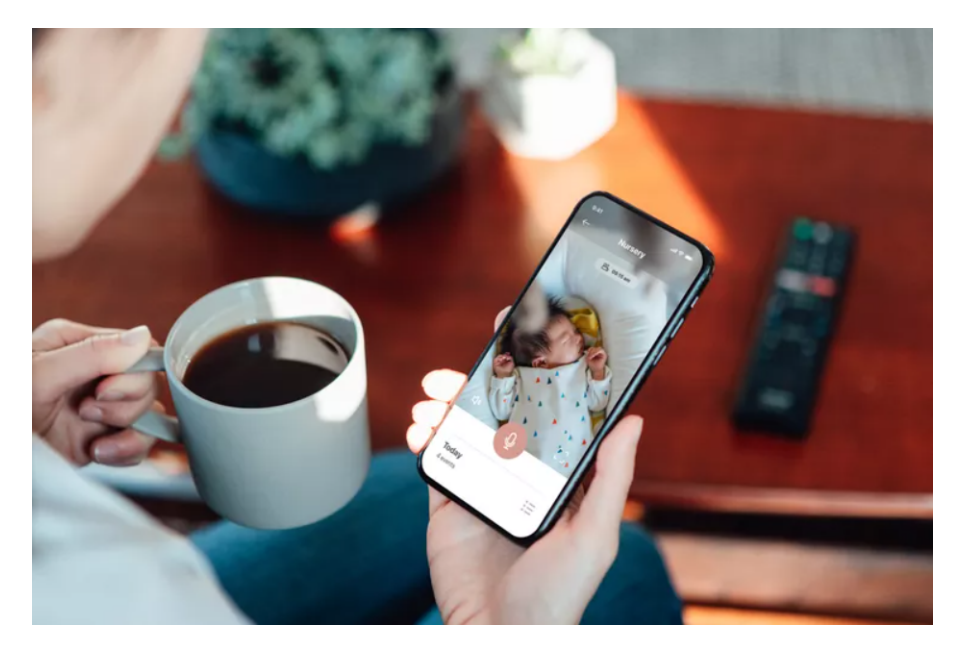

Obrázek 2.1: Ukázka aplikace chůvičky [\[19\]](#page-40-0)

Rozdělení dětských chůviček můžeme provést na audio chůvičky a video chůvičky [\[5\]](#page-39-2):

- Audio chůvičky umožňují přenášet pouze zvuk z místnosti, kde je umístěna dětská stanice na rodičovskou stanici. Hlavní výhodou těchto chůviček je jejich jednoduchost a ve většině případů i nízká cena přístroje. Mezi hlavní nevýhody se řadí problémy s rozpoznáváním zvuků, tudíž mohou způsobit planý poplach a zbytečně zalarmovat rodiče a probudit dítě, když jej jdou rodiče zkontrolovat.
- Video chůvičky přenáší zvuk a také video. Tudíž v moment, kdy si rodič není jistý ohledně zvuku, který přijímá na svou stanici, tak si může zkontrolovat dítě, aniž by musel jít kontrolovat dítě přímo do pokoje. Tímto způsobem lze předejít zbytečným probuzením v případě nejistoty rodiče ohledně přijímaných informací. Mezi nevýhody těchto přístrojů se řadí jejich cena, která bývá často vyšší než v případě audio chůviček.

Různé typy chůviček přichází s různými funkcemi, které dále rozšiřují jejich užitečnost [\[1\]](#page-39-3).

• Duplexní spojení umožňuje využít rodičovskou stanici, která primárně slouží k přijímání přenášeným informacím, také k tomu, aby rodič promluvil na dítě. Tím může zkusit uklidnit rozrušené nebo právě probuzené dítě na druhé straně spojení a potenciálně dítě ještě uspat.

- Kontrola teploty a vlhkosti v místnosti nebo v místě, kde se dítě právě nachází. Tímto způsobem může rodič zajistit to, že je dítě v ideálních teplotních podmínkách a tím pádem se nenachladí nebo není probouzeno vysokými teplotami. Lze nastavit hranice, při kterých je uživatel upozorněn na jejich překročení.
- Nastavení hranice překročení zvukového limitu. Tímto způsobem lze vytvořit podmínku, že pokud dítě začne plakat a rodič není aktivně u přijímače nebo se nachází v hlučném prostředí a neslyší zvukový signál, tak rodičovská stanice začne upozorňovat rodiče hlasitým zvukem nebo vibracemi na překročení hranice a tím pádem na probuzení dítěte.
- Signalizace na problémy s přenosem. Tyto funkce upozorní uživatele na problémy s přenosem komunikace. V případě chůviček, které využívají internetové připojení ke správnému fungování, na ztrátu internetového připojení. Další situace, která je signalizována rodiči může být například nízký stav baterie na dětské stanici.
- Monitor tělesných funkcí. Některé chůvičky mohou sloužit také k monitorování životních funkcí jako je například monitor dechu, kdy chůvička kontroluje pohyby a dech dítěte. V případě problémů upozorní rodiče. Dále je možné kontrolovat tepovou frekvenci, tělesnou teplotu, hladinu kyslíku v krvi, délku, kvalitu spánku a také to, kolikrát se dítě během noci probudilo.
- Existují funkce, které šetří baterie zařízení. Například funkce VOX [\[10\]](#page-39-4). V moment, kdy dítě spí a v místnosti není žádný hluk, tak dětská stanice nevysílá na rodičovskou stanici. Přenos je zahájen až v moment, kdy dítě začne plakat nebo vydávat zvuky. Citlivost, kdy začne stanice vysílat, tak bývá nastavitelná.
- Noční vidění. Chůvičky s touto funkcí umožní zkontrolovat dítě i v momentech, kdy je v místnosti tma.
- Možnost puštění ukolébavky nebo bílého šumu. Některé chůvičky umožní pustit hlídanému dítěti ukolébavku nebo bílý šum, který může dítěti pomoci v usínání nebo v moment, kdy se probudí.
- Některé chůvičky, které nepoužívají připojení k internetu, využívají technologie FHSS [\[13\]](#page-39-5), což je technika vysílání signálu na určité frekvenci po určitou časovou dobu. Poté co uplyne tento časový interval, chůvička přepne na jinou frekvenci a zároveň přijímač začne na té frekvenci přijímat. Díky této technice je složité najít další kanál, na který chůvička přeskočí a tímto způsobem se snaží chůvička zabránit cizímu přístupu k přijímaní vysílaného obsahu.
- Další technologií, kterou chůvičky používají je technologie DECT [\[11\]](#page-39-6). Přenos probíhá na frekvenci 1.88-1.9 GHz, která není tak častá. Přenos je šifrovaný, tudíž je přenos dat chráněn. Pokud dochází k rušení, chůvičky automaticky přeladí na jiný kanál, na kterém zároveň začne poslouchat i rodičovská stanice. Zároveň má přenos dat vysokou kvalitu.

### <span id="page-8-0"></span>**2.2 Websockety**

Komunikace mezi serverem a klientem původně probíhala pouze díky HTTP požadavkům, kdy na určitý požadavek byla určitá odpověď serveru. Tento způsob komunikace se používá dodnes, nicméně se nehodí na všechny případy použití. Tímto způsobem nebylo možné jednoduše vytvářet aplikace, které se dnes staly každodenní záležitostí většiny lidí, jako jsou například chatovací aplikace, herní aplikace a další. U těchto aplikací je potřeba získávat data v moment, kdy se v reálném čase změní nějaký stav aplikace.

Tyto potřeby daly za vznik protokolu websocket [\[6\]](#page-39-7), který vytváří duplexní kanál pro komunikaci mezi klientem a serverem [2.2.](#page-9-0) Komunikace probíhající pomocí protokolu websocket obsahuje dvě části. První částí, která předchází duplexní komunikaci mezi serverem a klientem je handshake.

K vytvoření websocket komunikace se používá HTTP GET požadavek na stejný port, jaký se používá při HTTP komunikaci. Rozdíl, který se zde však nachází, je kolonka update, kterým klient žádá server o změnu komunikace na duplexní websocket komunikaci. Odpovědí serveru na tento požadavek je kratší odpověď, ve kterém potvrdí pomocí statusu 101, že přechází na komunikace pomocí protokolu websocket. Jiná odpověď než 101 znamená, že handshake není úspěšně dokončen. V poli Sec-Websocket-Accept musí server potvrdit, že došla žádost o handshake tím způsobem, že musí vzít Sec-WebSocket-Key a globálně unikátní identifikátor, které zkonkatenuje, použije funkci SHA-1 a výsledek zakóduje pomocí base64. Výsledek vrací klientu v poli Websocket-Accept. Pokud odpověď serveru nemá status 101 a pole WebSocket-Key neodpovídá očekávanému výsledku, tak není navázáno spojení. Pokud na druhou stranu vše proběhlo úspěšně, tak je navázána oboustranná komunikace. Websocket protokol používá port 80 pro obyčejnou komunikaci a port 443 pro šifrovanou komunikaci. V moment, kdy probíhá oboustranná komunikace, získáváme aktualizace, které probíhají v reálném čase, což zajišťuje interaktivitu v dané aplikaci.

<span id="page-9-0"></span>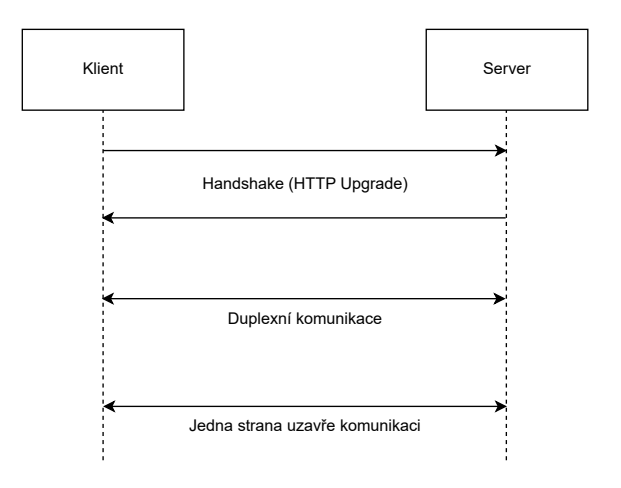

Obrázek 2.2: Ukázka websocket komunikace

V rámci komunikace si server a klient posílají PING a PONG zprávy. PING zpráva obsahuje určitý operační kód a může obsahovat data. Tato zpráva slouží k tomu, aby se udrželo spojení mezi klientem a serverem a také k tomu, aby se odesílatel ujistil, že je příjemce stále aktivní. PONG zpráva se posílá jako odpověď ke zprávě PING, která pokud obsahovala data, tak musí obsahovat data stejná. Pokud aplikace přijala více PING zpráv, tak může odpovědět pouze na nejaktuálnější PING zprávu a starší ignorovat. PONG zpráva může být odeslána i jako nevyžádaná a slouží jako důkaz aktivity uživatele.

Jak již bylo zmíněno, je možné využít tento protokol pro vytvoření chatovací místnosti, herní aplikace, sdílené aplikace k vývoji nebo učení jako jsou například sdílené tabule nebo aplikace, které sledují a získávají informace z burzy v reálném čase, kde je potřeba reagovat na rychle se měnící obchod.

Připojení websocket se může mezi členy komunikace uzavřít z mnoha důvodů. Některé z nich jsou například chyby v komunikaci nebo pokud si to klient nebo server vyžádají. K uzavření připojení websocket se používá takzvaný CLOSE frame, který slouží jako signalizace druhému partnerovi komunikace, že se připojení uzavírá. V rámci této zprávy může být pole, které popisuje důvod k ukončení připojení. CLOSE frame může být poslán buď klientem, nebo serverem. Pokud klient pošle CLOSE frame serveru, tak server odpovídá stejným CLOSE framem, kterým potvrzuje ukončení komunikace. Toto ukončení komunikace může být zahájeno i z druhé strany, kdy server pošle CLOSE frame a klient odešle jeho následné potvrzení.

### <span id="page-10-0"></span>**2.3 Android**

V této sekci je popsána technologie týkající se operačního systému Android a přístupy, které se využívají k tvorbě aplikací na tomto systému. Také jsou zde rozvedeny dva primární programovací jazyky Kotlin a Java, které se používají při tvorbě aplikací na platformu Android.

### **Operační systém Android**

Nejvíce rozšířený operační systém pro mobilní zařízení je právě operační systém Android. Jeho hlavní výsadou však nejsou pouze mobilní telefony, ale nachází se také v tabletech, televizích, hodinkách a automobilech. Vývoj operačního systému Android začal v roce 2003 v americké společnosti Android Inc., kdy původní záměr projektu byl vytvořit operační systém pro digitální fotoaparáty. To se však o rok později změnilo a společnost se zaměřila na operační systém mobilních telefonů. Společnost byla odkoupena firmou Google roku 2005. První mobilní telefon s operačním systémem Android byl vydán v roce 2008 T-Mobile G1. Už v roce 2012 se Android stal nejpopulárnější operační systém pro mobilní zařízení a v roce 2020 až 75 % mobilních telefonů využívalo právě tento operační systém. Operační systém Android funguje na linuxovém jádře a je open-source. Výrobci zařízení mohou operační systém do určité míry modifikovat, aby vyhovoval hardwaru nebo integrovat do systému své vlastní aplikace. Mezi tyto výrobce se řadí například Samsung, Xiaomi a Huawei.

#### **Verze Androidu**

Každá verze, která pro Android vyšla, byla pojmenována podle jmen sladkostí, které jdou podle abecedy. Pojmenovávání podle sladkostí bylo přerušeno verzí 10.0. S každou verzí přichází nové opravy chyb systému a nové funkce, které zpříjemňují práci se systémem. Poslední verzí operačního systému Android je verze 13, která byla uvedena 15. srpna roku 2022. Na trhu je nejrozšířenější verzí Androidu verze 11.0 s 25.5 %, dále následuje verze 12.0 s 18.8 %. Nejnovější verzi systému již využívá 13.2 % zařízení. Na obrázku [2.3](#page-11-0) můžeme vidět celkové rozložení [\[2\]](#page-39-8).

<span id="page-11-0"></span>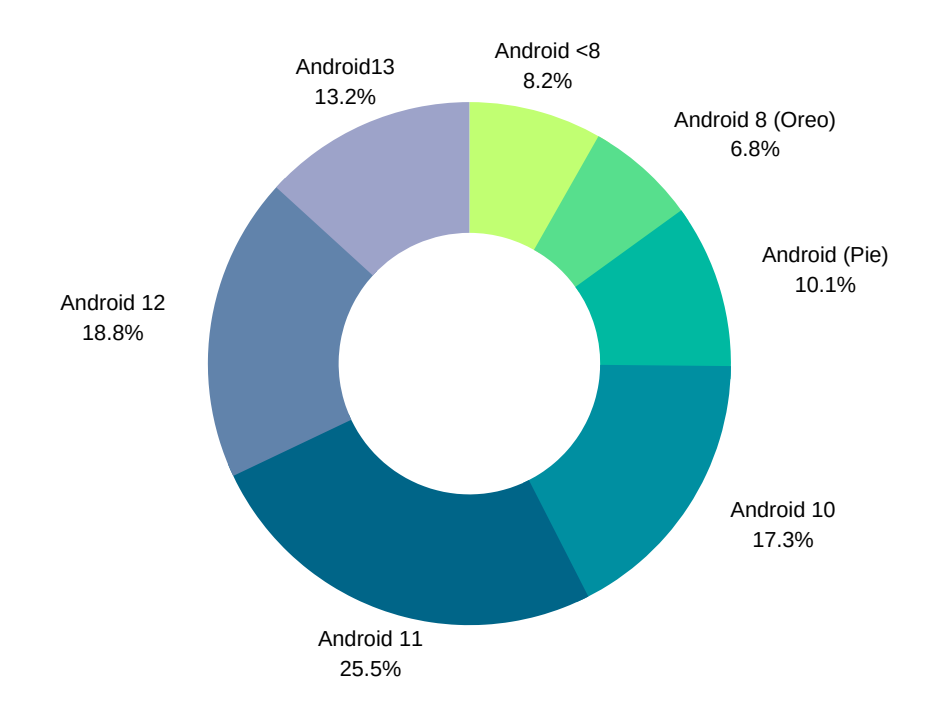

Obrázek 2.3: Operační systémy Android na trhu

### **Přístupy k vývoji mobilních aplikací na Android**

U vývoje aplikací na operační systém Android se dá využít dvou přístupů. To je vývoj nativních a multiplatformních aplikací. Nativní vývoj znamená vytváření aplikace pro specifický operační systém, jako je Android nebo iOS. Tyto aplikace mají takovou výhodu, že využívají potenciálu jednoho operačního systému a tím mohou vytvořit lepší uživatelskou zkušenost pro svoje zákazníky. Tento přístup je ovšem dražší, jelikož aplikace se vyvíjí primárně pro Android a iOS, tak se musí zaplatit tvorba dvou aplikací. Druhým způsobem je vytváření multiplatformních aplikací, která komunikují jak s operačním systémem Android, tak iOS. Výhodou multiplatformních aplikací je rychlejší vývoj, znovupoužitelnost kódu a jednodušší testování. Nevýhodou tohoto způsobu je rozdílnost dvou hlavních operačních systémů, kdy je potřeba tyto rozdíly zohledňovat v rámci jednoho kódu, proto může být obtížnější takové aplikace vytvořit.

#### **Kotlin**

Kotlin [\[12\]](#page-39-9) je staticky typovaný programovací jazyk, který se poprvé na veřejnosti objevil roku 2011, jedná se tedy o relativně mladý programovací jazyk. Kotlin vznikl pod firmou JetBrains. Kotlin byl vymodelovaný tak, aby dokázal spolupracovat s Javou, zatímco jeho syntaxe je mnohem stručnější, a tudíž lépe čitelná a tím pádem se s kódem jednodušeji pracuje a udržuje se. Kotlin převážně cílí na JVM, ale také se kompiluje do JavaScript a nativního kódu. Velkou popularitu Kotlin nabral, když roku 2019 Google prohlásil Kotlin za preferovaný jazyk pro tvorbu<sup>[1](#page-12-0)</sup> aplikací na operační systém Android. Kotlin má podporu pro funkční i objektově orientovaný kód a je optimalizovaný pro Android zařízení.

Oproti alternativnímu programovacímu jazyku, kterým je jazyk Java, tak Kotlin má výrazně jednodušší syntaxi. Jednodušší definice funkcí a méně psaní kódu pro null-checking. Tím se kód stává přehlednější a čitelnější. Zároveň však Kotlin neztrácí funkce Javy, jelikož byl Kotlin navržen tak, aby byl interoperabilní a mohl používat knihovny napsané v Javě.

#### **Java**

Java [\[15\]](#page-40-1) je objektově orientovaný programovací jazyk, který byl poprvé vydán v roce 1995 firmou Sun Microsystems. Je navržený, aby byl jednoduchý, přenositelný a bezpečný. Nabízí přístup a práci s vlákny a umožňuje paralelně provádět více úkonů na jednou. Také poskytuje mechanismus tzv. garbage collection, který se stará o uvolňování paměti používané pro objekty, které již nejsou potřeba. Java je jedním z dlouhodobě populárních programovacích jazyků [\[17\]](#page-40-2). Java je používaná k tvorbě webových, desktopových a mobilních aplikací. Jelikož se Java vyvíjí už od roku 1995, tak si vybudovala velkou a aktivní komunitu vývojářů, kteří vytvářejí knihovny a nástroje pro usnadnění vývoje aplikací právě v tomto programovacím jazyce. Proto má Java spoustu knihoven pro práci se sítěmi, s databázemi, s grafickými rozhraními a další. Do roku 2017 byla Java preferovaným programovacím jazykem pro vývoj aplikací v operačním systému Android, kdy právě v roce 2019 byla Java nahrazena jako preferovaný programovací jazyk programovacím jazykem Kotlin, který byl inspirovaný Javou a zároveň je s ní kompatibilní.

#### **XML**

XML je jazyk, který se používá při vývoji aplikací na Android, kterým se definují jednotlivé prvky uživatelského rozhraní na jednotlivých obrazovkách aplikace [\[9\]](#page-39-10). Mezi tyto prvky se řadí jednotlivá tlačítka, textová pole, obrázky a další prvky, které se nachází na displeji při běhu aplikace. Každý tento prvek v kódu začíná a zároveň je ukončen pomocí značky, která značí element a jeho vlastnosti. Jelikož je XML rozšiřitelný a velmi flexibilní, tak se v rámci vývoje aplikací pro Android nepoužívá pouze na definování uživatelského rozhraní, ale také na definici zdroje různých řetězců znaků, které se v aplikaci používají.

#### **Android Studio**

Android Studio [\[8\]](#page-39-11) je oficiální vývojové prostředí pro vývoj aplikací pro operační systém Android, kdy nahrazuje Eclipse Android Development Tools. Zakládá se na IntelliJ IDEA, což je další vývojové prostředí od společnosti JetBrains. Nabízí mnoho způsobů zjednodušení práce na projektu. Pomáhá lépe se orientovat ve struktuře aplikace a umožňuje testovat aplikaci na emulátoru mobilního zařízení s operačním systémem Android verze, kterou si uživatel předem zvolí. Pomáhá při tvorbě vzhledu aplikace, kdy má uživatel prostředí možnost interaktivně měnit vzhled pomocí předem definovaných komponent jako je například tlačítko nebo pole textů, u kterých může libovolně měnit velikosti a vzhled. Je však také možné vzhled modelovat čistě kódem.

<span id="page-12-0"></span><sup>1</sup> [https://developer](https://developer.android.com/kotlin).android.com/kotlin

### <span id="page-13-0"></span>**2.4 Technologie pro přenos audiovizuálních dat**

Ke správnému fungování chůvičky je zapotřebí dva mobilní telefony spárovat pomocí serveru. Dále je potřeba vytvoření audiovizuálního komunikačního kanálu, který umožňuje přenášet data z jedné stanice na druhou. V této sekci jsou představeny technologie, které umožňují splnění těchto požadavků pro správné fungování chůvičky.

### **Agora SDK**

Agora[2](#page-13-1) je sada vývojových nástrojů, která umožňuje zakomponovat audiovizuální komunikaci do aplikace v mobilních zařízení Android, iOS nebo webových aplikací. Agora se zaměřuje na to, aby poskytla nejvyšší kvalitu zvuku a videa s co nejmenší možnou prodlevou. Tato sada pomáhá vytvořit aplikace, které mají vestavěnou komunikaci v reálném čase, podle představ vývojáře, kdy lze jednoduše upravovat vzhled a chování částí související s Agorou. Přenos dat v reálném čase je obstarán díky Software-Defined Real-Time Network, který má pokrytí ve více než 200 zemí světa, kdy tento software využívá metody k tomu, aby optimalizoval cesty přenosu dat, zajistil co nejmenší prodlevu a zároveň co nejvyšší kvalitu komunikace mezi uživateli. Zároveň jsou data při komunikaci mezi klientskou aplikací a servery Agora SDK chráněny pomocí protokolů TLS, Web Socket Secure a Agora private transmission protocol.

### **SocketIO**

 $\mathrm{SocketsIO}^3$  $\mathrm{SocketsIO}^3$  je knihovna, která umožňuje oboustrannou komunikaci mezi klientem a serverem s nízkou prodlevou na základě událostí. SocketIO používá websocket jako protokol, kdy vytvoří duplexní komunikační kanál přes TCP připojení, kdy komunikace je zabezpečena pomocí protokolu TLS. Následná komunikace probíhá pomocí událostí. Některé z nich jsou předdefinované a provolávají se pokaždé, jako je například událost "connect" nebo "disconnect", kdy jak už název napovídá tyto události se provolají pokaždé, když je spojení vytvořeno a nebo uzavřeno z jedné ze zúčastněných stran. Je možné tyto události modifikovat a přidat do nich funkce, které se mají vykonat při připojení a odpojení. Dále je zde možnost si definovat svoje vlastní události, kdy klient nebo server mohou vysílat zprávy na danou událost a protější strana odchytává zprávu na dané události a dále se chová podle specifikovaného chování v události.

### **WebRTC**

WebRTC $^4$  $^4$  je open-source projekt, který si dává za úkol poskytnout webovým aplikacím a mobilním aplikacím schopnost vytvářet komunikaci mezi klienty v reálném čase. WebRTC implementuje přenášení hlasu, videa, sdílení obrazovky a dat mezi klienty. WebRTC k vytvoření komunikace v reálném čase využívá protokol RTP. Technologie WebRTC je dostupná ve všech moderních prohlížečích a je podporována na mobilních platformách jako je Android a iOS. WebRTC technologie jsou podporovány Applem, Googlem, Microsoftem a dalšími významnými firmami. Díky možnostem, které WebRTC poskytuje, si tento projekt našel rychlou oblibu mezi vývojáři, kteří jej využívají k vytváření aplikací, které vyžadují přenos zvuku, videa a dat v reálném čase. WebRTC umožňuje vytvoření peer-to-peer komunikace,

<span id="page-13-1"></span><sup>2</sup> https://www.agora.[io/en/about-us/](https://www.agora.io/en/about-us/)

<span id="page-13-2"></span> $^3$ [https://socket](https://socket.io/docs/v4).io/docs/v4

<span id="page-13-3"></span><sup>4</sup> [https://webrtc](https://webrtc.org).org

která pro přenášení dat nevyžaduje server, a tudíž klienti komunikují pouze mezi sebou. Nicméně pokud se klienti neznají a potřebují se najít, je server potřeba, jelikož je dokáže spojit pomocí sdíleného klíče. Aplikace těchto možností využívají k vytváření hovorů, videohovorů nebo například sdílení obrazovek. V době epidemie Covid-19 tyto aplikace pomáhaly pořádat vzdálené schůzky a online výukové programy a tím podporovali bezpečnou komunikaci mezi lidmi.

#### **Twilio**

Twilio<sup>[5](#page-14-0)</sup> je cloudová platforma pro komunikaci. Umožňuje vývojářům implementovat do svých aplikací správu různých typů komunikace jako jsou například hlasové hovory, videohovory, SMS a MMS komunikace a chatování. Twilio podporuje různé programovací jazyky, mezi ty patří například Java, Python, Ruby, C#, Kotlin a další. Twilio podporuje vytváření aplikací pro mobilní platformy jako jsou Android a iOS, webových aplikací a desktopových aplikací. SDK vytvořené pro vývoj aplikací na mobilní platformy jsou psány v jazycích Java a Swift, to umožňuje vývojářům použít tyto SDK pro aplikace psané v Kotlinu pro Android a v Objective-C pro iOS. Tato cloudová platforma umožňuje vytvoření aplikací jako jsou kontaktní centra, aplikace poskytující hlasové a video hovory v reálném čase, aplikace pro posílání a přijímání SMS a MMS zprávy, aplikace pro platební portály, aplikace pro notifikace prostřednictvím SMS zpráv. Mimo jiného Twilio také umožňuje využít cloudové úložiště pro ukládání a přehrávání nahrávek hovorů a dalších dat.

### **PubNub**

PubNub<sup>[6](#page-14-1)</sup> je služba, která umožňuje komunikaci v reálném čase, která stojí na základě publikování a odebírání zpráv. Další funkce, které PubNub poskytuje jsou přenos souborů, geolokace, push notifikace a další. Těchto funkcí lze využít díky API, které je schopno komunikovat s různými platformami jako je Android a iOS, dále lze vytvářet webové aplikace a také lze využít PubNub pro internet věcí (IoT). Ke komunikaci zpráv je potřeba kanál, na který je možné publikovat zprávy klienta. V moment odeslání zprávy server PubNub potvrdí její úspěšné odeslání nebo upozorní na to, že odeslání selhalo. Zpráva se odesílá na kanál, který není potřeba předem žádným způsobem inicializovat, protože první zpráva automaticky kanál vytvoří. Jakmile je zpráva odeslaná, obdrží zprávu všichni, kdo daný kanál odebírají. Pokud ze strany klienta dojde k odpojení, PubNub se pokusí klienta znovu připojit a odeslat mu zprávy, které v době odpojení nemohl přijmout. Díky funkcím, které PubNub poskytuje, jako jsou například přístupová práva, filtry pro omezení přenosu dat a další, je tato služba vhodná pro spoustu aplikací. Některé aplikace, ve kterých se dá PubNub využít, mohou být například chatovací aplikace, hry, ve kterých se PubNub může využít k synchronizaci dat mezi klienty, internet věcí (IoT), ve kterém může klient přijímat zprávy z různých senzorů.

#### **Ktor**

Ktor<sup>[7](#page-14-2)</sup> je framework, který slouží k tvorbě aplikací, které potřebují vytvoření komunikace mezi klienty za použití programovacího jazyka Kotlin. Jeho vývoj kladl důraz na použitelnost a jednoduchost, ale zároveň je dostatečně výkonný pro vytváření různých aplikací,

<span id="page-14-0"></span><sup>5</sup> [https://www](https://www.twilio.com/en-us).twilio.com/en-us

<span id="page-14-1"></span><sup>6</sup> [https://www](https://www.pubnub.com).pubnub.com

<span id="page-14-2"></span><sup>7</sup> [https://ktor](https://ktor.io).io

které vyžadují real-time komunikaci. Ke zvýšení výkonnosti a škálovatelnosti podporuje Ktor asynchronní zpracování požadavků. Jelikož Ktor podporuje websocket, je možné s ním vytvářet interaktivní webové stránky, chatovací aplikace, které využívají technologie Websocketů.

### <span id="page-15-0"></span>**2.5 Technologie pro server**

V této sekci jsou popsány technologie, které byly použity pro vývoj serverové části. Serverová část slouží primárně k tomu, aby spárovala mobilní zařízení a posílala data mezi nimi.

#### **Python**

Python [\[7\]](#page-39-12) je vysokoúrovňový jazyk, který vznikl roku 1991 a od té doby se těší velké popularitě. Podporuje více programovacích paradigmat a je přátelský k začátečníkům. Python je možné využít jako imperativní a zároveň také jako objektově orientovaný a funkcionální programovací jazyk. Využívá jednoduchou syntaxi, jelikož je jazyk dynamický, není potřeba deklarovat datový typ. Python je také populární díky tomu, že je univerzální a má mnoho použití jako jsou například tvorba webových a desktopových aplikací, síťové programování, analýza dat, strojové učení, tvoření designu a skriptování.

#### **Google Cloud**

Google Cloud nabízí spoustu služeb souvisejících s vytvářením, udržováním a nasazováním aplikací a dat na Google infrastrukturu. V rámci aplikace je Google Cloud použit pro nasazení serveru, s kterým mohou klienti komunikovat pomocí přiřazené adresy. Google Cloud nicméně nepodporuje pouze nasazení serverů, ale nabízí také paměťový prostor pro ukládání dat. Také zde zákazník může najít funkce týkající se umělé inteligence a strojového učení, analýzy dat a databází a další.

### <span id="page-15-1"></span>**2.6 Uživatelské rozhraní**

Tento popis uživatelského rozhraní čerpá z knihy Don't Make Me Think Revisited [\[14\]](#page-40-3). Při tvorbě aplikace hraje velikou roli to, jak ji tvůrce dokáže nastylovat. Celkový dojem z aplikace, i když bude fungovat perfektně, tak může být zkažen vzhledem, který může uživatele mást v práci s aplikací. Uživatel by měl být schopen si po otevření aplikace uvědomit, co mu daná aplikace dovoluje a co naopak ne. Uživatelské rozhraní aplikace by mělo být jednoduché a intuitivní, aby uživatel nebyl přehlcen zbytečnými prvky, které by mohli uživatele zpomalit nebo dokonce rušit.

Pokud chceme popsat určitou část aplikace je vhodné popsat ji svižným způsobem několika slovy bez zbytečného opisování. To má za následek větší zdůraznění důležitých informací, snižuje to šum na dané části aplikace a dělá ji kratší a tím pádem snesitelnější pro uživatele.

V moment, kdy si uživatel aplikaci nainstaluje, má určitý cíl, který se snaží pomocí aplikace naplnit. Kvalitní uživatelské rozhraní má sloužit jako průvodce a k tomuto cíli dopomoci. Uživatelské rozhraní by mělo uživatele intuitivně vést a nerozptylovat ho.

Při tvorbě prvků, na které je možné kliknout, například tlačítek, se doporučuje, aby bylo na první pohled viditelné, co dané tlačítko dělá. Při užití ikon místo slov se doporučuje, vybírat takové ikonky, které nemají spoustu detailů, které by mohli uživatele rušit a zároveň jasně vyjadřovaly smysl daného tlačítka. V rámci mobilní aplikace je vhodné vymyslet smysluplné umístění tlačítek na displeji, které uživateli poskytne komfortní práci s aplikací, aniž by musel měnit styl držení mobilního telefonu jen proto, aby mohl kliknout na tlačítko, které často používá, a které se nachází v nejvzdálenějším rohu displeje.

Podobná pravidla se týkají textových polí, kde je vhodné na pozadí pole napsat, co se od uživatele očekává. Například v rámci mobilního zařízení, kdy aplikace očekává z textového pole pouze číslice, pak aplikace, pokud má možnost, otevře klávesnici s číslicemi a nedovolí uživateli psát do pole znaky, které aplikace vůbec nevyžaduje.

Zároveň je důležité udržovat konzistenci v tom, jak se používá stylování určitých prvků v aplikaci. Pokud existuje skupina tlačítek, které doplňují funkcionalitu aplikace, tak je vhodné je udržovat ve stejném stylu. Konzistence je nicméně důležitá v aplikaci celkově, kdy stejný styl tlačítek a polí umožňuje uživateli si zvyknout a pomoci mu rychleji se orientovat v aplikaci. Konzistence by také měla panovat ve stylizaci písma a paletě barev v celé aplikaci. Při výběru barev je důležité, aby prvky byly dostatečně výrazné, ale zároveň aby nebyly rušivé. Kritické signály, které mají upozornit uživatele na důležité události nebo na chyby, které v průběhu práce s aplikací nastaly, musí být dostatečně odlišeny od zbytku komponentů a musí uživatele donutit k tomu, aby na daný signál reagoval.

Důležitá součást při tvorbě uživatelského rozhraní je testování pomocí skutečných potenciálních uživatelů nebo lidí, kteří se žádným způsobem nepodílejí na tvorbě dané aplikace. Jelikož pro tvůrce aplikace jsou všechny prvky jasně čitelné a zřejmé, je potřeba vnější interakce, která tvůrci aplikace skutečně potvrdí její jednoduchost, čitelnost a použitelnost. Díky tomuto testování je schopen vývojář odhalit potenciální elementy, které nejsou jasné, a vyladit je tak, aby průchod aplikací byl co nejhladší. Ideální je provést testování ihned na začátku pomocí prvních návrhů vzhledu aplikace, aby byly nedostatky odhaleny co nejdříve. Zároveň je možné ze zpětné vazby vyvodit nový pohled na problematiku a tím způsobem získat nové nápady na funkcionalitu, která případně před testy chyběla.

Testování na prvních návrzích vzhledu aplikace je vhodné provádět pomocí úkolů, které musí tester splnit. Ideální je, aby při konání úkolu tester popisoval svoje názory na určité prvky. Úkoly by měly být prvně jednoduché a je vhodné poté stupňovat jejich obtížnost. Cílem provádění těchto úkolů je získání zpětné vazby a odhalení srozumitelnosti aplikace.

### <span id="page-17-0"></span>**Kapitola 3**

# **Návrh řešení**

V této kapitole je shrnuta analýza existujících aplikací a jejich výhody a nevýhody. Také byl v této fázi proveden průzkum mezi uživateli chůviček pomocí dotazníku, kdy byly zjištěny potřebné informace k vytvoření návrhu aplikace a následné testování těchto návrhů.

### <span id="page-17-1"></span>**3.1 Analýza existujících řešení**

Na dnešním trhu existuje spousta aplikací, které promění starý telefon na funkční dětskou chůvičku. Aplikace monitoruje dítě pomocí mikrofonu a kamery na mobilu a posílá informace o hluku/pláči na druhý mobil, který je spárován se starým mobilem před začátkem monitorování.

Mezi nevýhody těchto existujících řešení bych zařadil to, že některé aplikace jsou dostupné pouze v anglickém jazyce, právě proto by nemusely být atraktivní pro domácí trh. Většina aplikací využívá možnosti odříznutí některých funkcionalit do doby, než je zakoupena premium verze aplikace. Mezi funkce, které byly zamčené nebo omezené před zakoupení premium verze aplikace, patří například počet monitorování, časové omezení sledování dítěte přes kameru nebo absence možnosti využití aplikace do doby než se uživatel registruje. Při testování některých aplikací jsem narazil na problém, kdy při výpadku sítě aplikace neupozorní na konec přenosu videa a zvuku.

#### **Aplikace Bibino**

Po prozkoumání Google Play aplikací dětských chůviček jsem narazil na aplikaci Bibino<sup>[1](#page-17-2)</sup>, která má velice dobré hodnocení s 4,5 hvězdičkami a přes 100 tisíc stažení. Je to aplikace vyvíjená společností TappyTap s.r.o. Aplikace po zapnutí požádá o spárování s druhým mobilem, to se provede pomocí devítimístného kódu. Druhý mobilní telefon zadá kód do pole nebo pomocí vyhledání v místní síti najde druhé zařízení. Po úspěšném spárování mobilů se objeví možnost výběru pro vytvoření dětské stanice a nebo rodičovské stanice, jak je vidět na obrázku [3.1\(a\).](#page-18-0) V aplikaci se nachází záznam aktivit. Aplikace je kompletně v češtině, což přidává prostor pro práci s aplikací na domácím trhu.

Mezi výhody aplikace patří jednoduché ovládání aplikace, kdy dětská stanice [3.1\(b\)](#page-18-1) disponuje jednoduchým grafickým uživatelským rozhraním a celá obrazovka slouží pro monitorování dítěte. Ve spodní části je indikátor, který indikuje hlasitost hluku v místnosti a tudíž i dětského křiku. Na této stránce je také možnost zvolit přední nebo zadní kameru. Také

<span id="page-17-2"></span> $^1$ https://play.google.[com/store/apps/details?id=com](https://play.google.com/store/apps/details?id=com.tappytaps.android.bibino).tappytaps.android.bibino

se zde nachází tlačítko, které vede k výběru dalších funkcionalit jako je například změna citlivosti mikrofonu, detekci pohybu, možnost pustit ukolébavky nebo bílý šum a noční světýlko, které celou obrazovku překryje buď výchozími obrázky nebo obrázkem, který si může uživatel vybrat z galerie. U tohoto nočního světla je také možné vybírat intenzitu světla obrazovky. Obrazovka se po dlouhé neaktivitě ztmaví.

Obrazovka rodičovské stanice viz [3.1\(c\)](#page-18-2) je pokryta obrázkem, který indikuje stav dítěte, tedy jestli dítě spí nebo jestli stanice zachytila hluk a je dítě vzhůru. Z dětské stanice se konstantně přenáší zvuk do stanice rodičovské. Z rodičovské stanice je možné se podívat na dítě pomocí kamery nebo na něj promluvit. Rodičovská stanice také monitoruje stav baterie dětské stanice. V případě většího šera je možné na dítě posvítit svítilnou předem zvolenou intenzitou. Pokud dojde k odpojení dětské aplikace od sítě, je na to rodičovská stanice upozorněna.

Mezi hlavní nevýhody aplikace patří to, že pokud není zaplacena prémiová verze aplikace, tak se v rodičovské stanici aplikace nachází reklama, která může znepříjemnit práci s aplikací. Po každém ukončení spojení se pustí další reklama. Další nepříjemností by mohlo být to, že spousta funkcí je omezena do doby než proběhne koupě prémiové verze aplikace. Například zkontrolování dítěte pomocí kamery je spuštěno pouze po omezenou dobu a pouštění ukolébavek není možné bez premium verze. Aplikace také dovoluje uchovávat záznamy o monitorování, kdy je možné díky těmto textovým popisům, zkontrolovat, co dítě v jakou dobu dělalo. Aplikace si uchovává i zvukový záznam, ten je však možný přehrát pouze s prémiovou verzí aplikace.

<span id="page-18-0"></span>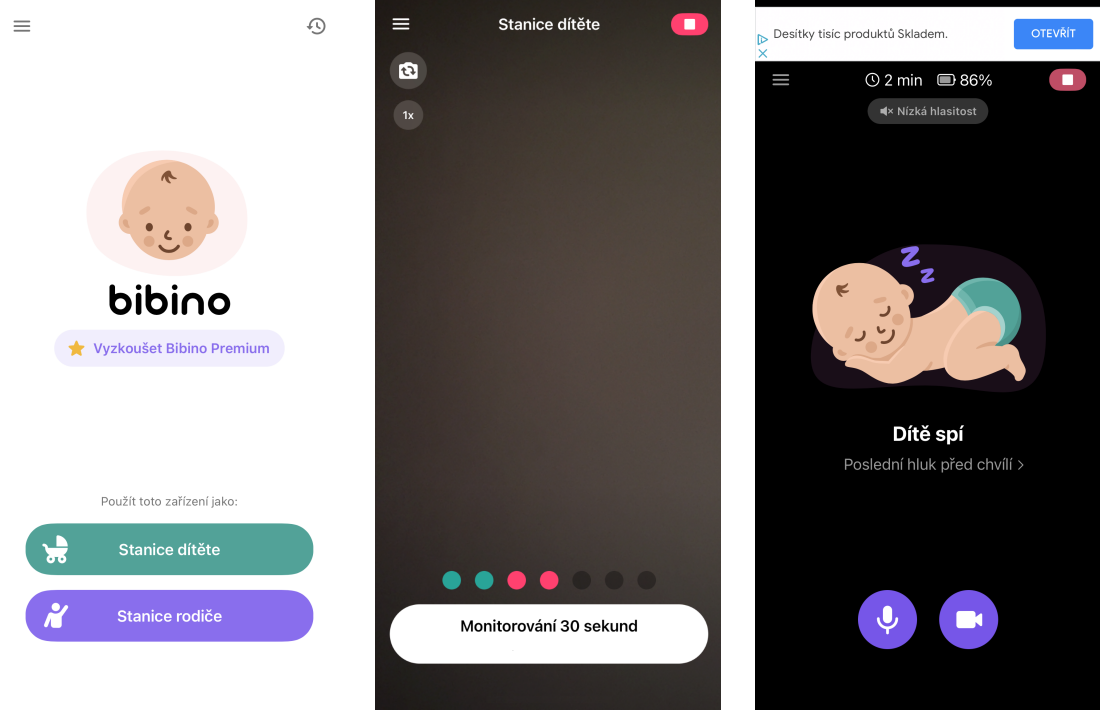

(a) Obrazovka vedoucí k párování

<span id="page-18-1"></span>(b) Monitorování dítěte s kamerou

<span id="page-18-2"></span>(c) Monitorování dítěte bez kamery

Obrázek 3.1: Ukázka aplikace Bibino

#### **Aplikace Baby Monitor TEDDY**

Aplikace Baby Monitor  $\text{TEDDY}^2$  $\text{TEDDY}^2$  je na Google Play ohodnocena 3,1 hvězdičkami s počtem stáhnutí přes 50 tisíc. Baby Monitor TEDDY je vyvíjená společností Apirox, s.r.o. Aplikaci není možné nastavit na český jazyk, proto aplikace nemusí být příliš atraktivní pro domácí trh. V čem Baby Monitor, viz  $3.2(a)$ , vyniká je jednoduché ovládání aplikace, kdy se zde nenachází velká spousta funkcionalit, ale soustředí se primárně na přenos obrazu a zvuku z dětské stanice do rodičovské, kdy je možné monitorovat dětskou stanici na pozadí. Propojení těchto dvou aplikací probíhá pomocí hledání druhého zařízení v lokální síti. Pokud se párování tímto způsobem nezdaří, dětská stanice vytvoří šestimístný kód, který je potřeba manuálně napsat do rodičovské stanice a tímto se mobily spárují.

Poté co se dětská stanice připojí k rodičovské stanici, tak jsou zde na výběr možnosti k otočení kamery, k ukončení přenosu videa, v případě že je potřeba šetřit baterií. Hlavní je indikátor hlasitosti, který upozorňuje na případný pláč dítěte. Aplikace po určité době neaktivity přechází do režimu šetření baterie, kdy se obrazovka dětské stanice ztlumí a pokryje obrázkem, ale stále pokračuje v přenosu videa a zvuků.

Rodičovská stanice, jak je možné vidět na obrázku [3.2\(b\),](#page-20-2) také vyniká jednoduchým uživatelským prostředím, kdy celou obrazovku zabírá přenos videa z dětské stanice. Rodič má na výběr ze tří možností, jak reagovat v prostředí. Je zde možnost promluvit na dálku na dítě, kdy je možné jej ještě uklidnit pomocí hlasu rodiče. Je možné také zastavit přenos videa. Za každých okolností je rodič schopný vidět indikátor hlasitosti z dětské stanice, pokud indikátor dosáhne červené úrovně, tak rodičovská stanice se pokusí na to upozornit pomocí vibrací. Poslední možností, která se zde nachází, je vypnout monitorování dítěte.

<span id="page-19-0"></span> $^2$ https://play.google.[com/store/apps/details?id=com](https://play.google.com/store/apps/details?id=com.apirox.babymonitor&hl=cs&gl=US).apirox.babymonitor&hl=cs&gl=US

<span id="page-20-1"></span>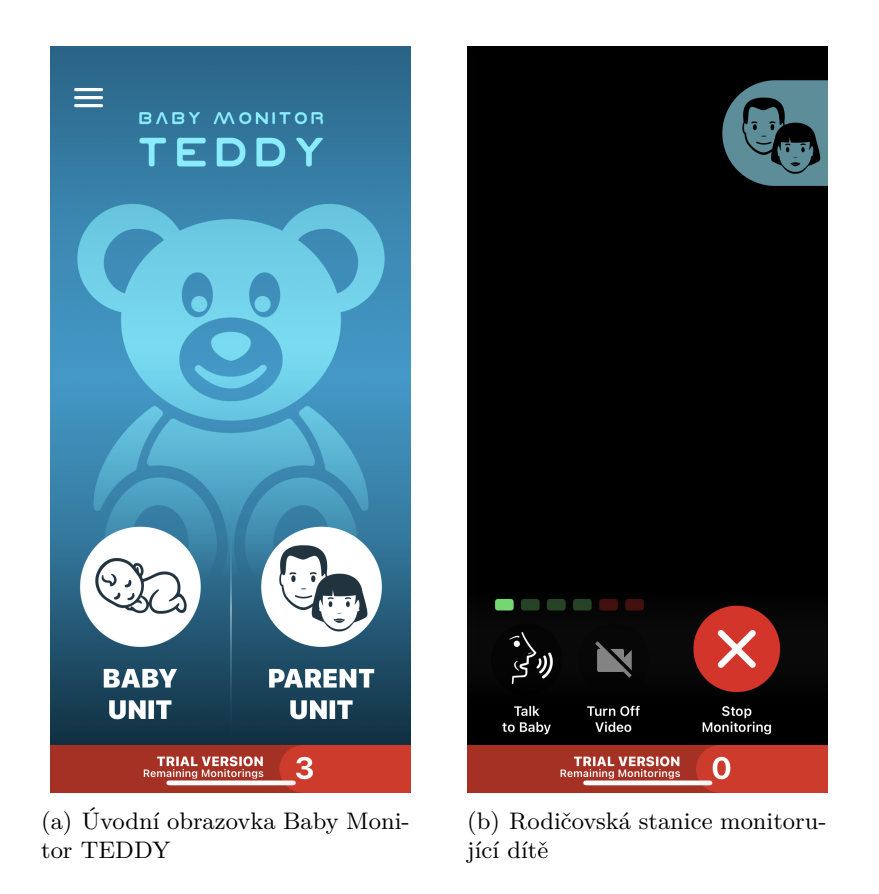

<span id="page-20-2"></span>Obrázek 3.2: Ukázka aplikace TEDDY

V neprospěch aplikace hovoří primárně velká omezenost do doby, než je koupena prémiová verze aplikace. Aplikace dovoluje uživateli vyzkoušet pouze 5 monitorování dítěte. Jak už bylo řečeno na začátku, aplikace je pouze v angličtině a tím pádem nemá takový vliv na domácím trhu. Není zde možnost upravit citlivost mikrofonu a z toho vyplývá, že rodič nemůže modifikovat tuto citlivost, aby vyladil to, v jaké vzdálenosti od dítěte se mobil může nacházet. Také aplikace nedisponuje možností přehrání ukolébavky nebo bílého šumu.

### <span id="page-20-0"></span>**3.2 Průzkum mezi uživateli chůviček**

Průzkum mezi potenciálními uživateli umožňuje specifičtější návrh aplikace dle potřeb a připomínek, které z dotazníku vyplývají.

V rámci zjišťování požadavků uživatelů chůviček, ať už ve formě aplikace nebo přístroje, byl vytvořen formulář, který pomohl zorientovat se v preferencích uživatelů a umožnil více se soustředit na důležité aspekty, které by v aplikaci neměly chybět.

Formulář vyplnilo 11 uživatelů chůviček, kdy 63.3 % z nich používají chůvičku na rádiové vlny a zbylých 36.7 % používá chůvičku s internetovým připojením [3.3.](#page-21-0)

<span id="page-21-0"></span>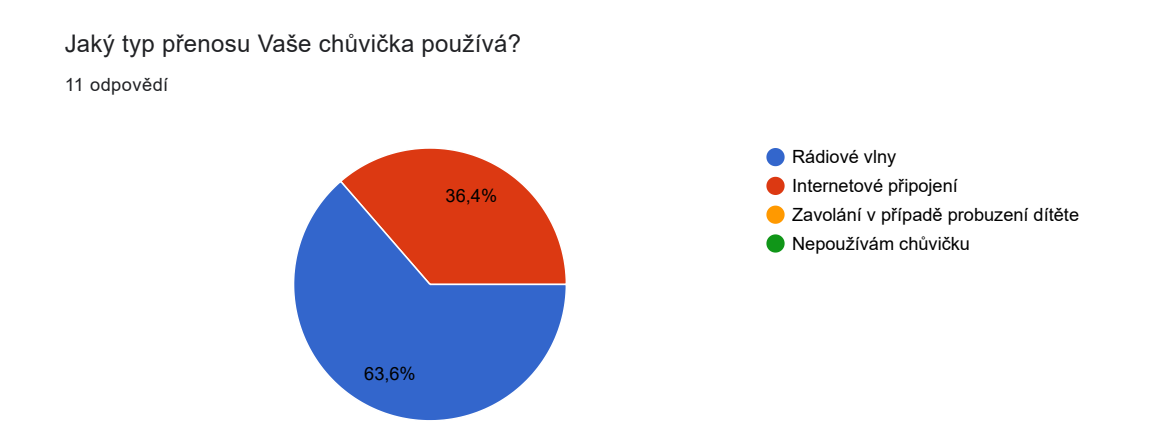

Obrázek 3.3: Dotazník na používané typy chůviček

Pro 72.7 % uživatelů je více důležitý zvuk než obraz a pro zbylých 27.3 % uživatelů naopak [3.4.](#page-21-1)

<span id="page-21-1"></span>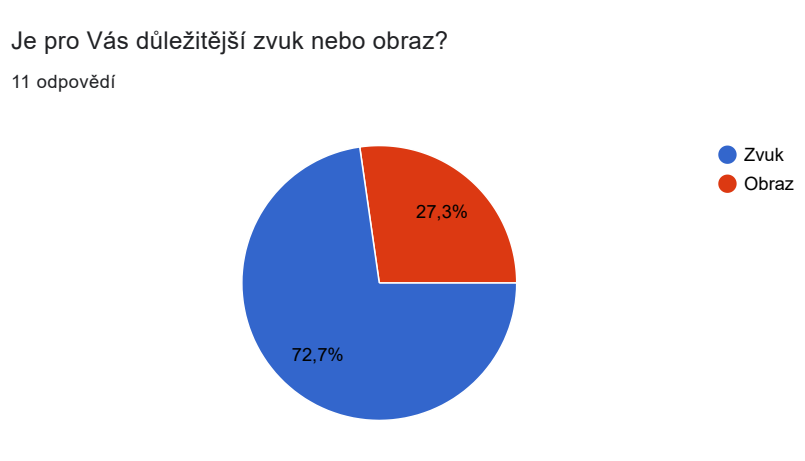

Obrázek 3.4: Dotazník ohledně preferovaného typu komunikace

Z další otázky, která se dotazuje na nejdůležitější funkcionality ohledně aplikace chůvičky se 90.9 % uživatelů shoduje na tom, že nejdůležitější funkcionalitou aplikace by mělo být upozornění na rodičovskou stanici [3.5,](#page-22-1) když dětská stanice zaznamená překročení hranice hluku. Tuto hranici by si měl mít uživatel možnost nastavit dle sebe v místnosti s dítětem a tím pádem být upozorněn na dětský pláč nebo na případný hluk, který vznikl v dané místnosti. Ostatní možnosti, které byly uvedeny v této otázce se ukázaly jako málo požadované, nicméně další nejvíce vyžadované možnosti se týkají upozornění na výpadek spojení.

<span id="page-22-1"></span>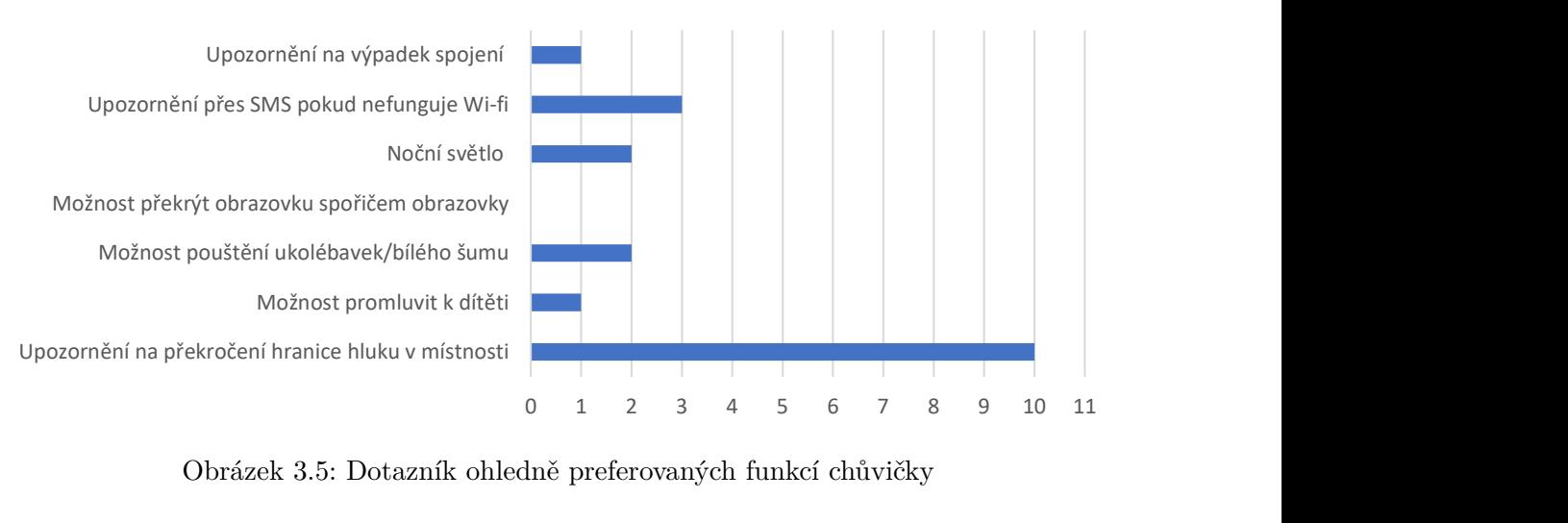

### Které funkcionality jsou podle Vás nejdůležitější?

Obrázek 3.5: Dotazník ohledně preferovaných funkcí chůvičky

V následující otázce, kdy byli uživatelé tázáni ohledně nejméně užitečné funkcionality, se 72.7 % shodla na spořiči obrazovky. Možnost upozornění na překročení hranice hluku žádný z dotazovaných neoznačil jako nedůležitou, z toho vyplývá, že právě tato funkce bude nejdůležitější část aplikace.

Z doplňujících otázek vyplývá, že pokud měl některý uživatel nějaký problém se svou stávající chůvičkou, tak většinou se týkal problémů se spojením a případným neupozorněním na výpadek. Další připomínka se týkala malého nebo žádného zdůraznění procent baterie na dětské stanici, což vedlo k vypnutí mobilního telefonu a následného neupozornění na toto vypnutí.

### <span id="page-22-0"></span>**3.3 Diagram případu užití**

Diagram případu užití [3.6](#page-23-1) slouží k reprezentaci chování systému z pohledu uživatele a tím pádem ukazuje možnosti, které může v daném systému provádět. Jelikož se aplikace dělí na rodičovskou a dětskou stanici a jejich systémy se mírně liší, jsou vytvořeny dva diagramy zachycující možnosti uživatele v dané roli systému.

V obou rolích se však jedná o rodiče, kdy rodič v dětské stanici většinou nastavuje aplikaci k použití, případně pouští bílý šum nebo ukolébavku a dále v rodičovské stanici monitoruje dítě.

<span id="page-23-1"></span>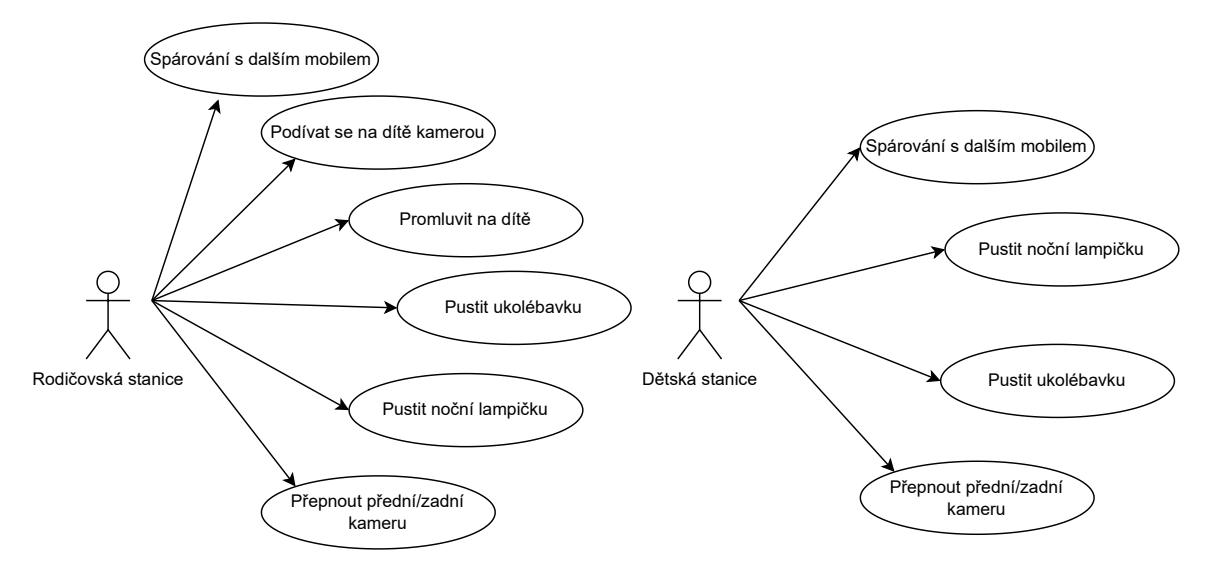

Obrázek 3.6: Diagram případu užití

### <span id="page-23-0"></span>**3.4 Návrh uživatelského rozhraní**

Návrh uživatelského rozhraní aplikace je veden v tzv. plochém stylu, který se charakterizuje malou paletou barev, jednoduchými a jednoznačnými ikonami, které mají za úkol uživatele vést v aplikaci. Používá se také jeden druh písma a uživatelské rozhraní nemá snahu imitovat věci z reálného života a spíše se snaží vytvořit si vlastní identitu. To je jedna z hlavních nevýhod tohoto stylu, protože může vyvolávat neintuitivnost systému, kdy pro lidi, kteří nemají příliš zkušeností s novějšími aplikacemi, mohou být nečitelné. Nicméně většina nových aplikací je vedena v tomto stylu a zároveň se nesnaží inovovat nové způsoby, jak uživateli aplikaci prezentovat, ale snaží se spoléhat na to, že lidé jsou zvyklí na určité konvence v rámci vzhledu ikon, funkcionalit tlačítek a další.

### **Figma**

Figma<sup>[3](#page-23-2)</sup> je nástroj, který slouží k vytvoření UI/UX návrhu aplikace před tím, než se začne na aplikaci pracovat. Jedna z hlavních výhod tohoto nástroje je sdílení dokumentu mezi více lidí, kteří na projektu pracují, daný soubor může být upravován členy týmu v reálném čase a pokud má někdo nějaké připomínky mohou využít funkce zanechání poznámky na daném problémovém místě. Tato funkce umožňuje brainstorming a zároveň zdokonalování pocitu z aplikace. Další výhoda Figmy je podpora balíčků z třetí strany, které doplňují funkce nebo například ilustrace ikon, které by mohly ve Figmě chybět. Jednoduchost aplikace a možnost použití balíčků dělá z Figmy skvělý nástroj pro vytváření wireframů.

#### **Nákres na papíru**

V rámci návrhu uživatelského prostředí byla na začátku vytvořen nákres na papíru, který měl odhalit případné nedostatky návrhu a měl umožnit se soustředit na vytvoření vzhledu aplikace. Hlavním úkolem bylo poskytnout uživateli jednoduchou manipulaci s umístěnými

<span id="page-23-2"></span> $3$ [https://www](https://www.figma.com).figma.com

tlačítky a poli, nalezené problémové prvky byly dále přetvořeny nebo přesunuty, aby splňovaly dosah rámce jednoduchého ovládání a prezentovaly aplikaci uživateli nejlepším možným způsobem.

#### **Návrh ve Figma**

Po nakreslení návrhu na papír byly vytvořeny návrhy ve Figmě, které již byly oproštěny od problémů, které byly nalezeny při zkoušení s papírovými maketami.

Výhodou návrhu ve Figmě je využití balíčku Material Design, který se využívá při tvorbě aplikací na operační systém Android, tudíž bylo již možné vytvořit vzhled aplikace, který by měl vzhledem i ikonami připomínat hotovou aplikaci. Na obrázcích, které byly vytvořeny ve Figmě, můžeme vidět obrazovky, které vedou ke spárování mobilních telefonů [3.7](#page-24-0) ať už z pohledu stanice, která bude zadávat vygenerovaný kód, nebo z pohledu stanice, která kód generuje. Obrazovky by také měly obsahovat funkční tlačítka, která vytvoří QR kód pro vygenerovaný kód pro párování, na druhém mobilním telefonu pak bude tlačítko, které spustí skener pro získání kódu z tohoto QR kódu.

<span id="page-24-0"></span>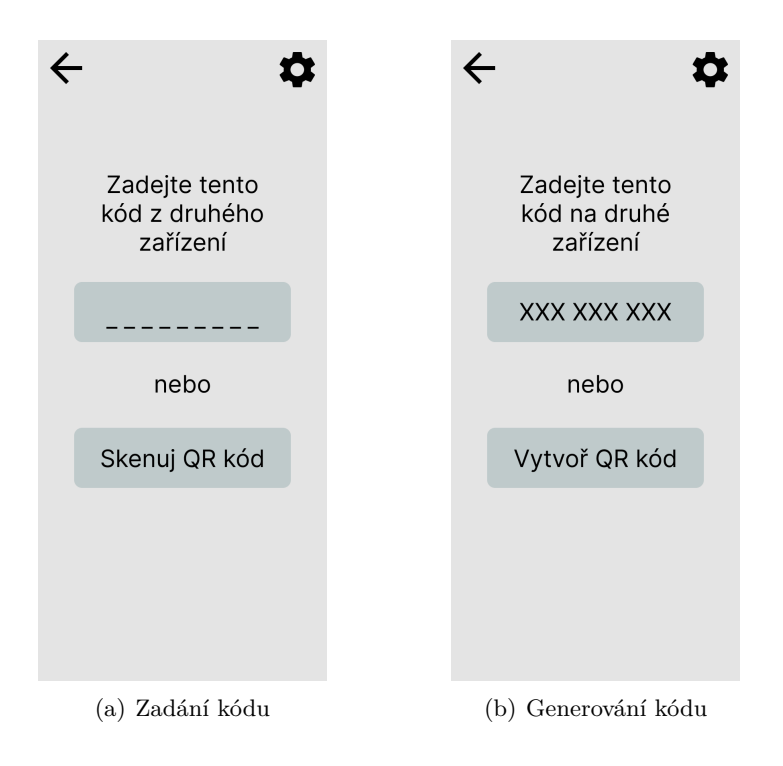

Obrázek 3.7: Návrh k párování ve Figma

Návrh pro obrazovku [3.8\(a\),](#page-25-0) která vybere roli daného mobilního telefonu, bude obsahovat tlačítka, které určí zda dané zařízení bude dětská nebo rodičovská stanice.

Dětská stanice [3.8\(b\)](#page-25-1) by měla mít méně funkcionalit, jelikož tato stanice je primárně pro monitorování dítěte během spánku. Nachází se zde tlačítka, která mají za úkol vyměnit kameru, kterou se video snímá, a další tlačítko, které se zde nachází slouží k pouštění ukolébavky, bílého šumu nebo jakéhokoliv jiného zvuku, který si rodič vybere.

Rodičovská stanice [3.8\(c\)](#page-25-2) má více funkcí, které může využít k ovládání dětské stanice na dálku. Tlačítka se nachází v dolní části obrazovky, aby splňovala podmínku jednoduchého ovládání. Tlačítko nacházející se nejvíce vlevo umožňuje promluvení na dítě, které pomůže uklidnit dítě pomocí známého hlasu. Další tlačítko je možnost rozsvícení svítilny, které má největší využití v moment, kdy je potřeba zkontrolovat dítě v noci nebo přítmí. Další tlačítko je identické s tlačítkem na dětské stanici, kdy rodič má možnost pustit na dálku vybranou ukolébavku nebo bílý šum. Další tlačítko je také identické s dětskou stanicí a rodič má možnost otočit kameru, kterou se místnost snímá.

<span id="page-25-2"></span><span id="page-25-1"></span><span id="page-25-0"></span>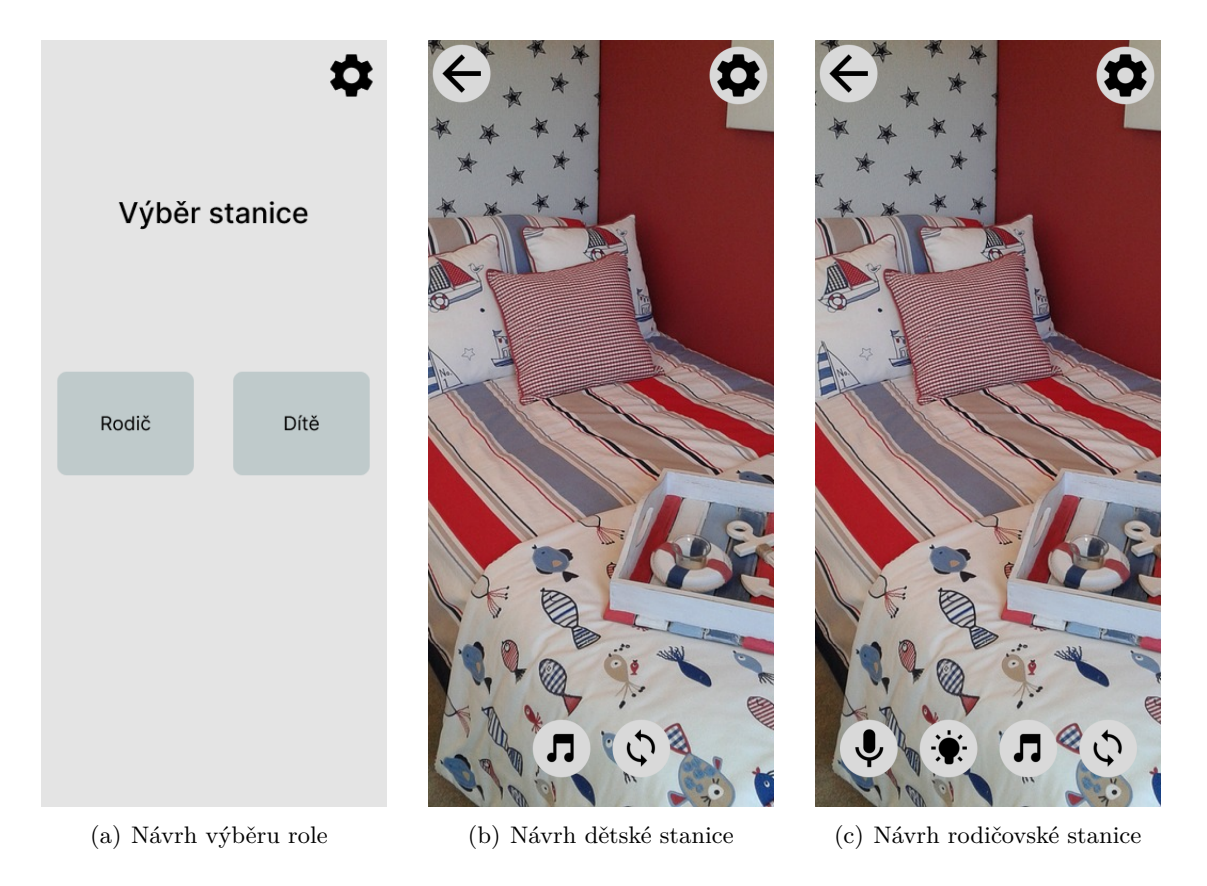

Obrázek 3.8: Návrhy obrazovek ve Figma

### <span id="page-26-0"></span>**Kapitola 4**

### **Implementace**

Tato kapitola se zabývá technologiemi, které byly použity pro vývoj mobilní aplikace a pro vývoj serverové části. Shromažďuje informace o vytvoření websocketové komunikace mezi klientskou aplikací a serverem, popisuje implementovanou funkcionalitu mobilní aplikace. Popisuje zabezpečení websocketové komunikace mezi klientem a serverem. Líčí vznik audiovizuální komunikace a její vlastnosti.

Implementace mobilní aplikace je realizovaná ve vývojovém prostředí Android Studio a aplikace je psána v jazyce Kotlin. Pro vytvoření komunikace mezi aplikací a serverem pomocí websocketů je použita knihovna SocketIO. Pro vzhled aplikace jsou použity prvky Material Design. Audiovizuální komunikaci zařizuje Agora SDK, díky které je přenos videa a audio přenášen mezi spárovanými mobilními aplikacemi, které jsou rozdělené na dětskou a rodičovskou stanici.

Serverová část je implementována v jazyce Python. O obstarání komunikace s klientem se také stará SocketIO knihovna. Server je také používán jako generátor tokenů pro vytvoření audiovizuální komunikace mezi spárovanými mobilními zařízeními, kdy je potřeba vygenerovat token se správnými údaji pro to, aby Agora SDK mohla vytvořit kanál, na který se mohou mobilní zařízení připojit.

### <span id="page-26-1"></span>**4.1 Použité architektury**

V následující sekci jsou popsány architektury, kterým aplikace odpovídá. Jsou zde poskytnuty diagramy, které danou architekturu ukazují.

#### **Architektura komunikace klientů**

Následující diagramy zachycují jednotlivé fáze, které vedou k spárování dvou klientských aplikací. Spárování je možné díky serveru, který zajistí následnou výměnu dat mezi klienty. Toto spárování poté vede k jejich audiovizuální komunikaci díky Agora SDK.

1. V první fázi komunikace [4.1](#page-27-0) se klienti připojí na server, se kterým navazují duplexní komunikaci pomocí websocketů. Pokud se klient připojuje poprvé, tak mu server vygeneruje jeho unikátní klientský identifikátor, kterým se bude při dalších připojení identifikovat u serveru. V moment navázání komunikace se serverem je možné začít druhou fázi.

<span id="page-27-0"></span>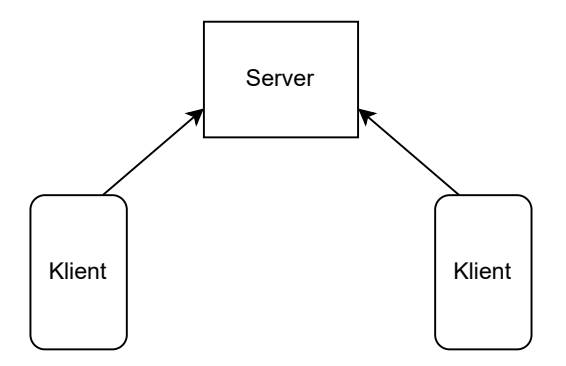

Obrázek 4.1: První fáze připojení

<span id="page-27-1"></span>2. V druhé fázi komunikace [4.2](#page-27-1) probíhá párování dvou klientských aplikací, které poté spolu budou přes server komunikovat a posílat si příkazy ke správnému fungování funkcí v klientských aplikacích. V moment, co se klientské aplikace pomocí kódu spárují, tak server také vytvoří jméno kanálu, ke kterému se budou aplikace pomocí Agory připojovat, klienti si toto jméno ukládají, aby v případě dalších připojení věděli, na který kanál se připojit.

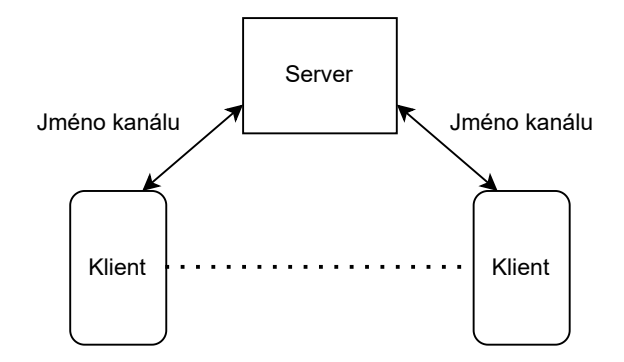

Obrázek 4.2: Druhá fáze připojení

3. Ve třetí fázi [4.3](#page-28-1) se klienti rozhodují, do jaké role se přihlásí. Jeden klient si zvolí roli rodiče a druhý roli dítěte a pomocí tokenu, který je vygenerován serverem, se připojí do kanálu audiovizuální komunikace a probíhá výměna audiovizuálních dat pomocí Agory. Veškeré funkce, které jsou implementovány jako signály, které se posílají na druhou stanici, jsou posílány přes server, který dané signály posílá partnerovi, se kterým se spároval v předchozí fázi.

<span id="page-28-1"></span>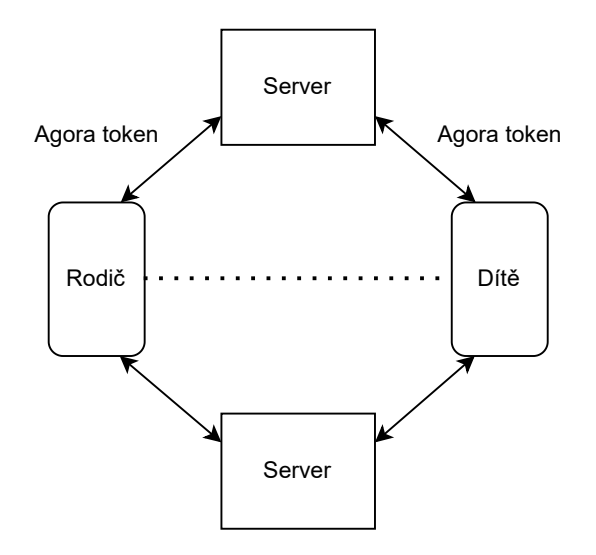

Obrázek 4.3: Třetí fáze připojení

#### **Architektura MVVM**

Architektura MVVM [\[16\]](#page-40-4) (Model-View-Viewmodel) je hojně rozšířena pro vývoj aplikací na platformu Android. Tato architektura rozděluje aplikaci do 3 částí, kterými jsou:

- Model tato vrstva architektury je zodpovědná za abstrakci zdrojů dat. Obsluhuje webové služby. Model komunikuje spolu s ViewModelem a nijak nekomunikuje s View.
- View hlavní smysl této části je zobrazování uživatelského rozhraní podle toho, jak je definováno pomocí XML. Veškerá tlačítka, textová pole, posuvníky a další jsou definovány ve View. Tato vrstva žádným způsobem nekomunikuje s Modelem.
- ViewModel tato vrstva obsluhuje jak Model, tak View. K vytvoření spojení mezi View a ViewModel se při vývoji Android aplikací používá data binding, který umožňuje jednoduše psát logiku pro jednotlivé prvky View a tím ovlivňovat jejich vlastnosti.

Hlavní výhody této architektury je rozdělení jednotlivých prvků do tří částí a tím zvýšení čitelnosti aplikace a její jednoduché testování jednotlivých částí. Díky této vlastnosti je jednodušší najít problém, který nastal při vývoji aplikace a opravit jej. Další z výhod je znovupoužitelnost kódu, který je vytvořen pro jednotlivé Views, což může zkrátit aplikační vývoj.

Hlavní nevýhody této architektury jsou, že se nehodí pro tvorbu malých aplikací.

### <span id="page-28-0"></span>**4.2 Rodičovská stanice**

V předchozí části bylo představeno, jaké technologie jsou použity při vývoji mobilní aplikace a serveru. Během implementace se modifikovaly funkcionality a vzhled mobilní aplikace.

Vzhled se změnil hlavně v případě esenciální funkce, která nastavuje hranici, která když je překročena, tak začne upozorňovat rodiče na pláč dítěte. Původně se mělo nastavení posuvníku nacházet v nastavení aplikace, kdy by jeho nastavení vyžadovalo více interakcí uživatele, které nejsou potřeba. Zatímco když je posuvník hned na hlavní stránce, může jej rodič vždy pohodlně nastavit a posuvník není tolik výrazný, aby byl rušivým elementem pro uživatele.

Také přibyla obrazovka, která v případě problémů s vytvářením komunikačního spojení se serverem, uživatele na daný problém upozorní. Dále pokud se uživateli stane něco s internetovým spojením nebo pokud se odpojí server, kdykoli během používání aplikace, tak na uživatele vyskočí dialogové okno, které danou skutečnost oznámí a nabídne mu možnost restartovat aplikaci.

Při zahajovacím zapnutí aplikace vyskočí na uživatele dialogová okna, která požadují od uživatele potvrzení nahrávání audia, využití kamery a čtení z externí paměti. Bez potvrzení těchto povolení není uživateli dovoleno pokračovat dál v aplikaci. Jelikož případné nepovolení těchto položek by mohlo znamenat problémy s funkčností aplikace a tím pádem ho odradit od používání aplikace. Pokud uživatel odmítne potvrdit povolení, tak k pokračování v aplikaci je požádán, aby povolení nastavil v nastavení aplikace.

Při zapnutí aplikace proběhne kontrola navázání spojení se serverem, kdy v případě jeho selhání vyskočí obrazovka [4.4\(a\).](#page-29-0) Důvodem mohou být problémy se serverem nebo s internetovým připojením, kdy uživatelské rozhraní doporučí uživateli zkontrolovat internetové připojení a nabídne mu vyzkoušet spojení znovu. Pokud připojení proběhne v pořádku, uživatel se téměř okamžitě dostane na další obrazovku.

<span id="page-29-0"></span>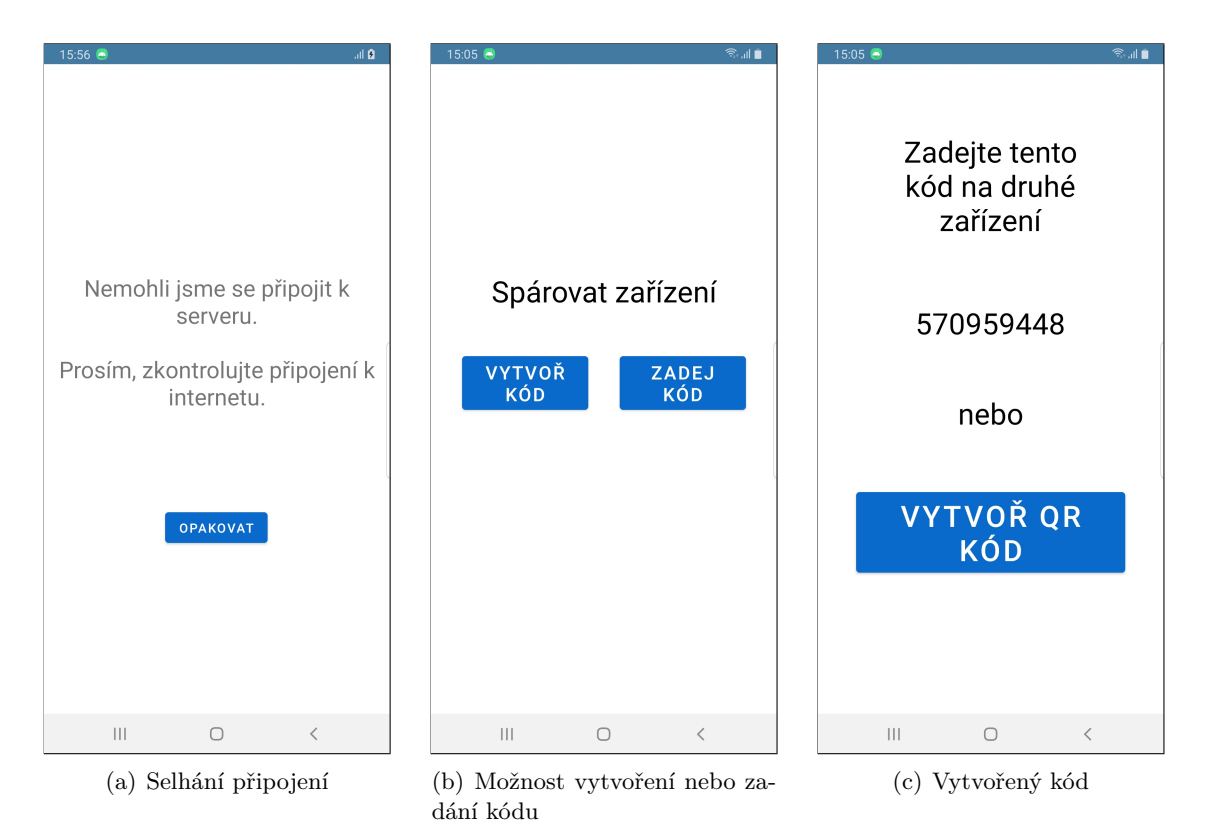

<span id="page-29-2"></span><span id="page-29-1"></span>Obrázek 4.4: Ukázka aplikace

Další obrazovka [4.4\(b\)](#page-29-1) se od návrhu neliší. Skládá se z výběru na generování hesla nebo zadání hesla k párování s druhým mobilním zařízením. Dané tlačítko pošle signál na server a ten vykoná akci dle specifikované události. Buď tedy vygeneruje unikátní devítimístné číslo [4.4\(c\),](#page-29-2) anebo přijme devítimístné číslo, díky kterému server pozná, že daný uživatel patří k partnerovi se stejným kódem. Aplikace také nabízí generování QR kódu [4.5\(a\)](#page-30-0) z daného devítimístného čísla, kdy pro uživatele může být komfortnější danou číselnou sekvenci převést do QR kódu a naskenovat [4.5\(c\),](#page-30-1) než ji ručně opisovat do pole [4.5\(b\)](#page-30-2) a potenciálně se splést a tím prodloužit proces párování. V moment, kdy uživatel opíše anebo naskenuje QR kód, vyšle klientská aplikace signál serveru, který oba kódy vůči sobě zkontroluje. V případě, že se kódy shodují, vyšle signál oběma klientským aplikacím, které pokračují dál na další obrazovku.

<span id="page-30-0"></span>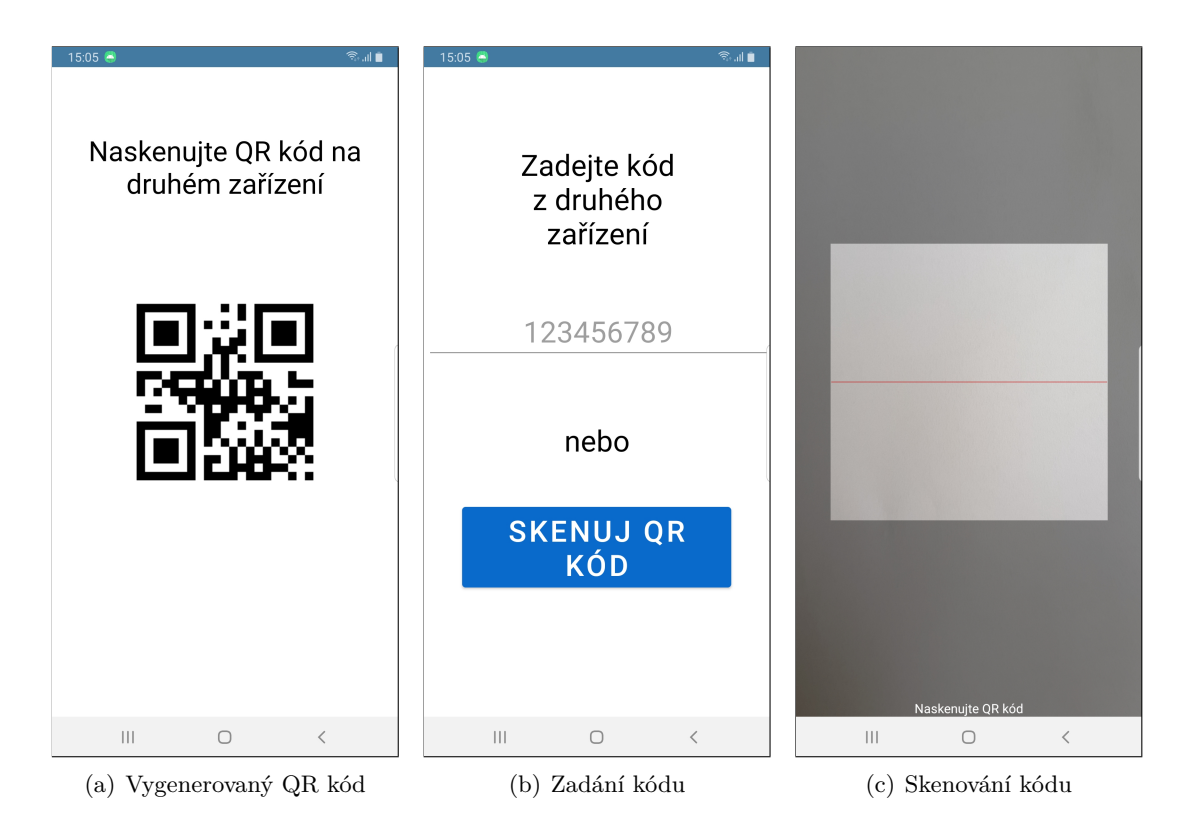

<span id="page-30-2"></span><span id="page-30-1"></span>Obrázek 4.5: Ukázka aplikace

Po úspěšném spárování je uživatel uveden do situace [4.6\(a\),](#page-31-0) kdy se musí rozhodnout, který mobilní telefon bude sloužit jako dětská stanice a který jako rodičovská stanice. Tato obrazovka se vůči návrhu změnila minimálně. Jediná změna, která na této obrazovce nastala, je to, že přibylo tlačítko, které má za úkol vytvořit nové párování. Toto tlačítko odešle signál na server, který smaže data týkající se starého párování a přesune uživatele zpět na obrazovku obsahující možnost vytvoření nebo zadání kódu k párování. Dále se nachází na obrazovce dvě tlačítka, kdy jedno má za úkol přeměnit mobilní telefon na rodičovskou stanici a druhé tlačítko vytvoří dětskou stanici.

<span id="page-31-0"></span>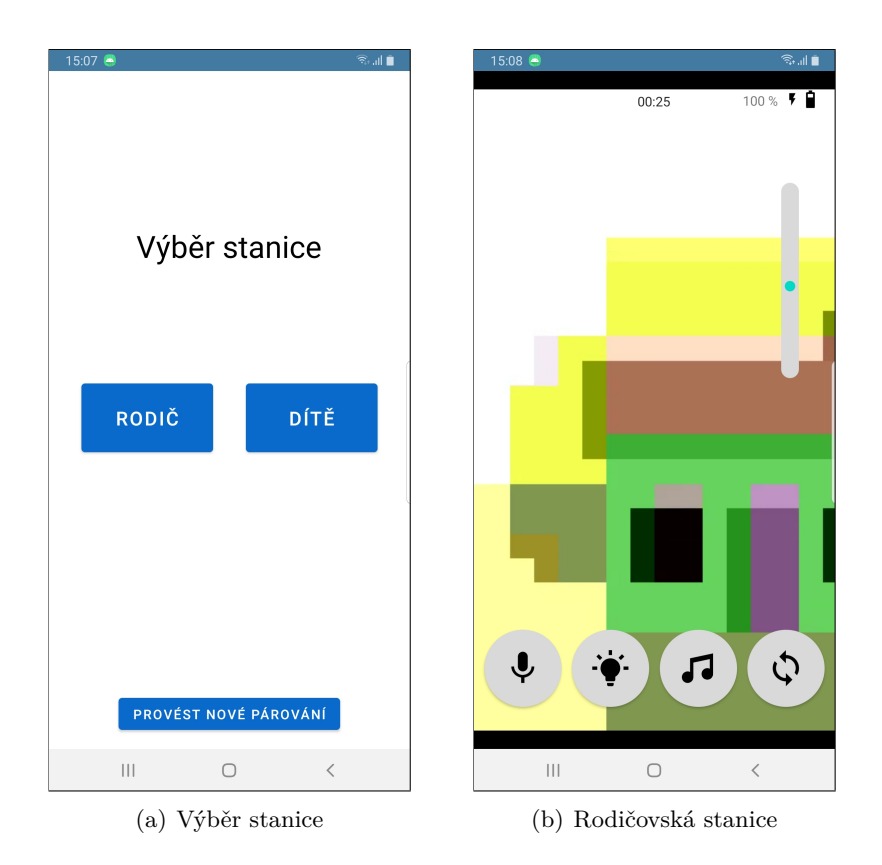

<span id="page-31-1"></span>Obrázek 4.6: Ukázka aplikace

Rodičovská stanice [4.6\(b\)](#page-31-1) nás uvede do obrazovky, kde celou plochu obrazu zabírá obraz, který vyplňuje přenos obrazu z dětské stanice. Zároveň rodičovská stanice dostává zvuk, u kterého kontroluje hlasitost zvuku.

Oproti návrhu se tato obrazovka změnila prvkem posuvníku, který slouží k úpravě hranice hlasitosti. Při překročení hranice hlasitosti na tuto skutečnost rodičovská stanice upozorňuje vibracemi.

- První tlačítko zleva, které se nachází na této obrazovce, je tlačítko, kterým je možné promluvit z rodičovské stanice na dětskou stanici, kdy primárně je přenos zvuku z rodičovské stanice do dětské vypnutý.
- Druhým tlačítkem se ovládá svítilna pro situace, kdy je tma nebo přítmí u dětské stanice. Svítilna se liší, pokud se používá přední nebo zadní kamera na dětské stanici. V moment, kdy dětská stanice snímá obraz pomocí přední kamery mobilního telefonu, tak se rozsvítí displej mobilního telefonu na maximální možnou hodnotu jasu. Zároveň se displej pokryje oranžovou výplní, které dopomáhá dodat displeji světlost, aby osvícení pomocí displeje mělo vliv a okolí osvítilo. Byla vybrána oranžová barva, jelikož oranžová barva [\[18\]](#page-40-5) není v noci agresivní jako bílá barva. Neměla by proto v dítěti evokovat denní světlo a tím pádem zastavit produkci melatoninu, který je nazýván jako hormon spánku a pomáhá dítěti spát. Funkci tlačítka svítilny je ideální použít v momentech, kdy si rodič chce zkontrolovat, zda monitorované dítě v klidu spí, není odkryté v chladných nocích nebo se chce jen podívat, zda je vše v pořádku. Pokud je svítilna použita v moment, kdy dítě pláče, tak rodič může svítilnu nechat

rozsvícenou, aby se lépe orientoval v místnosti, kam dorazí, aby ukonejšil dítě a zároveň nebude světlo pro dítě příliš agresivní. Dalším kliknutím na toto tlačítko vrátí hodnotu jasu displeje na původní hodnotu, kterou displej měl před použitím funkce. Pokud však dětská stanice používá zadní kameru k získávání obrazu, tak po stisknutí tlačítka dětská stanice rozsvítí svítilnu na zadní straně mobilního telefonu.

- Třetí tlačítko zleva posílá signál, který získá seznam písniček na dětské stanici a poté je možné vybrat písničku, která se poté spustí na dětské stanici. Po dohrání písničky hraje další písnička v pořadí. Rodič má také možnost písničku, která aktuálně hraje, nechat hrát dokola nebo písničku zastavit. V moment, co dohraje poslední písnička ze seznamu, se přehrávač hudby zastaví. Během toho, co hrají písničky, je upozornění na překročení hranice vypnuto.
- Poslední tlačítko má funkci výměny kamery, mezi přední a zadní, která zabírá záznam na dětské stanici.

Další změnou oproti návrhu, je zobrazení stavu baterie dětské stanice, která se nachází v pravém horním rohu aplikace. Díky tomuto ukazateli má uživatel možnost kontrolovat, kolik procent baterie zbývá dětské stanici než se vybije. Vedle ukazatele zbývajících procent baterie je také ukazatel blesku, který evokuje to, zda je dětská stanice na nabíječce a nabíjí se. Tento ukazatel slouží k odhalení problémů týkajících se vybití baterie nebo zda se dětská stanice nějakým způsobem neodpojila od nabíjení. Pokud dojde k problémům se spojením s dětskou stanicí a dětská stanice se odpojí při probíhajícím monitorování, tak se uživateli na displeji objeví dialogové okno, které rodiče o skutečnosti informuje. Zároveň pokud rodič není aktivně na mobilu, tak jej aplikace na tuto situaci upozorní pomocí vibrací.

### <span id="page-32-0"></span>**4.3 Dětská stanice**

Dětská stanice má podobné rozložení jako rodičovská. Celou její plochu displeje také zabírá obraz dětská stanice, aby mohl rodič lépe vybrat směr, který má právě používaná kamera zabírat. Další prvek, který pomůže rodiči lépe nastavit dětskou stanici, je posuvník, který ukazuje, jak mobilní telefon reaguje na zvuk v okolí a případně nastavit preferovanou hranici na upozornění.

Dětská stanice [4.7\(a\)](#page-33-0) neobsahuje tolik funkčních tlačítek jako rodičovská stanice. Dětská stanice s rodičovskou stanicí sdílí tlačítko pro výměnu používané kamery ke snímání obrazu a také tlačítko, kterým je možné vybrat písničku [4.7\(b\),](#page-33-1) kterou by rodič chtěl, aby dítě poslouchalo před spaním. Dětská stanice také obsahuje tlačítko pro užití funkce lampičky.

<span id="page-33-1"></span><span id="page-33-0"></span>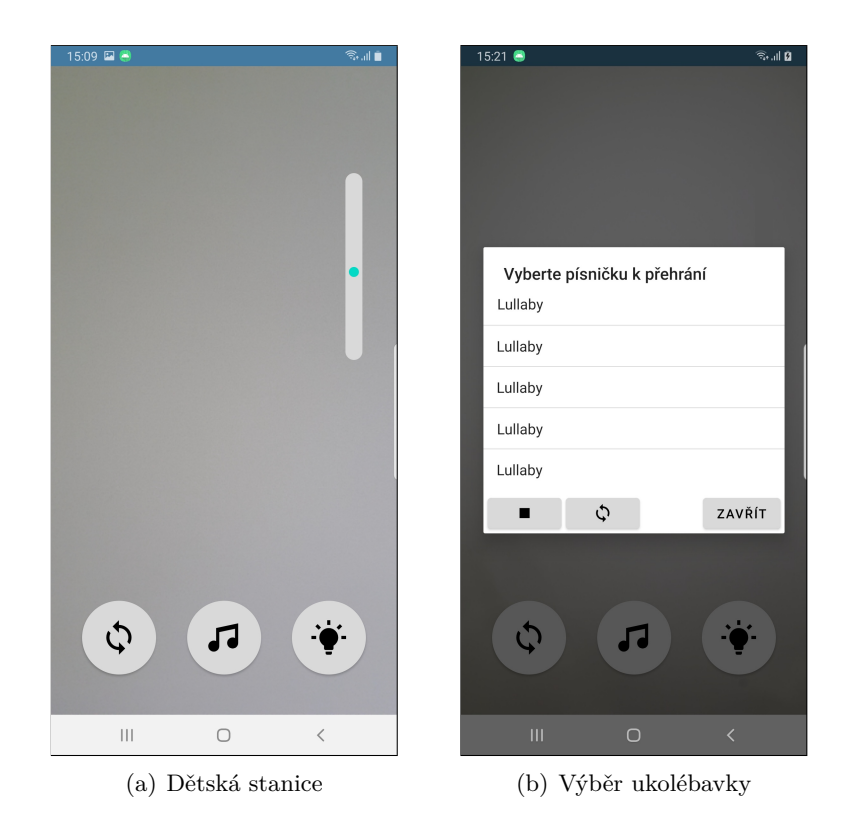

Obrázek 4.7: Ukázka aplikace

### <span id="page-34-0"></span>**Kapitola 5**

# **Testování**

V rámci testování aplikace, je dobré si uvědomit, že pro tvůrce aplikace je většina aplikace intuitivní a pochopitelná. To však nemusí být případ pro všechny potenciální uživatele aplikace. Je proto dobrý způsob, jak otestovat funkčnost a intuitivnost aplikace, dát vyzkoušet aplikaci lidem, kteří mají nějakou zkušenost s funkcí, kterou chce aplikace naplnit. Také je vhodné si testování rozdělit na krátkodobé a dlouhodobé.

Jelikož byl dotazník směřován na uživatele, kteří již mají nějakou zkušenost s dětskými chůvičkami různých typů, tak pro testování byli požádáni stejní lidé, kteří již odpovídali na dotazník a ví, co od dětské chůvičky očekávat. Tím pádem je testování zakládáno na lidech, kteří by aplikace mohli potenciálně využít a jejich zpětná vazba hraje velkou roli v dalším strukturování aplikace.

### <span id="page-34-1"></span>**5.1 Testování v emulátoru a fyzickém zařízení**

Ze začátku implementace k otestování rozložení prvků uživatelského rozhraní a jednotlivých funkcí byl použit emulátor z Android Studia. To nabízí velkou sadu možností na výběr přístroje, na kterém chce vývojář emulovat běh aplikace. Vybral jsem si zařízení Pixel 2 s operačním systémem Android 11.

K testování však nebylo použito pouze zařízení v emulátoru, nicméně mi bylo zapůjčené zařízení Samsung Galaxy Note 8, které má operační systém Android 9.

Aplikace byla postupně testována jak na emulovaném zařízení, tak fyzickém zařízení. Jelikož aplikace vyžaduje párování dvou mobilních telefonů, kdy jeden mobilní telefon zastává roli rodičovské stanice a druhý roli dětské stanice. Obě zařízení byla využita v průběhu testování, kdy se měnily jejich role pro testování správného fungování aplikací.

### <span id="page-34-2"></span>**5.2 Krátkodobé testování**

Během krátkodobého testování je vhodné vytvořit scénáře, které musí testovaní uživatelé splnit. Během testování je dobré s nimi konzultovat jejich pocity ohledně vzhledu, intuitivnosti a funkcionalit aplikace. Z krátkodobého testování většinou vyplývají chyby ohledně vzhledu aplikace, kdy jsou odhaleny elementy, které mohou být pro uživatele rušivé a další problémy týkajících se pochopitelnosti aplikace, vytváření spojení, nastavení aplikace a prvního pohledu na aplikaci.

Scénáře, které byly využity při testování aplikace:

- Zapněte aplikaci na dvou mobilních telefonech, které byste využili při monitorování dětského spánku.
- Proveďte první spárování mobilních zařízení, kdy si vyberete, zda budete vygenerovaný kód opisovat ručně, nebo použijete QR kód.
- Vyberte stanici rodiče a stanici dítěte.
- Upravte hranici upozornění na dětský pláč buď na rodičovské stanici, nebo na dětské stanici dle vašich potřeb.
- Promluvte na dítě pomocí rodičovské stanice.
- Rozsviťte svítilnu, která má pomoci s identifikací problémů během noci.
- Spusťte ukolébavku na dětské stanici.

### <span id="page-35-0"></span>**5.3 Škála použitelnosti systému**

Existuje mnoho dotazníků, které mají vyvodit použitelnost dané aplikace nebo služby. V rámci testování byl uživatelům, kteří zkoušeli aplikaci, předložen dotazník škály použitelnosti aplikace (System usability scale) [\[3\]](#page-39-13), který původně vznikl v roce 1986. Používá se dodnes, jelikož je to rychlý a efektivní test, jak odhalit použitelnost, efektivitu a celkové dojmy, které vyplývají při užívání testované aplikace. Jeho hlavní výhody jsou:

- Dotazník je složen pouze z 10 výroků, se kterými testující uživatel souhlasí nebo nesouhlasí na škále od 1-5, kdy 1 znamená, že s výrokem silně nesouhlasí a 5 znamená, že s výrokem silně souhlasí. Z celkových 10 výroků je 5 pozitivně laděných a 5 negativně laděných a vzájemně se střídají.
- Jelikož je dotazník velice krátký, znamená to, že uživatel, který aplikaci zkouší, může díky dotazníku rychle pomoci s vývojem, aniž by musel odpovídat na dlouhé dotazníky. To také znamená, že je jednodušší najít uživatele, kteří dotazník vyplní a výsledkem je větší kvantita vyplněných dotazníků.
- Další výhoda tohoto typu dotazníku je jeho multifunkčnost, která se projevuje tím, že může být použit téměř na všechny typy systémů, aplikací a služeb.
- Výsledek použitelnosti, která po vyplnění vyjde je na škále 0-100, kdy 0 znamená, že systém je nepoužitelný a 100 opak, proto je poté z výsledku jednoduché odvodit, jak na tom aplikace je.

Výsledky tohoto dotazníku se dále rozdělují podle průměru všech vyplněných dotazníků od všech uživatelů, kteří aplikaci testovali. Poté se výsledné skóre rozřazuje do intervalů, podle kterých je možné posoudit použitelnost dané aplikace:

- $\sim 50$  znamená, že aplikace má problémy, které jsou potřeba vyřešit
- 50-71 znamená, že aplikace není špatná, nicméně má prostor pro to se zlepšit
- 71-85 znamená, že aplikace je dobrá a uživatelé z ní měli dobrý pocit

• >85 – znamená, že aplikace je nejlepší, jaká mohla být

Jelikož krátkodobé testování bylo provedeno převážně s uživateli, kteří mají s dětskými chůvičkami nějakou zkušenost, tak krátkodobé testování pomohlo pro srovnání s chůvičkou, kterou uživatelé používali. Testování přineslo cenné informace a poznatky, které vedli k vylepšení aplikace podle představ uživatelů. Uživatelé začali podle scénáře zapnutím aplikace na obou mobilních telefonech, které měli být použity pro monitorování dítěte během spánku.

Po přečtení dialogových oken, která na ně vyskočila ohledně povolení, která aplikace potřebuje ke správnému fungování, a odsouhlasení těchto dialogových oken uživatelé pokračovali dále v aplikaci. Jelikož všichni byli obeznámeni s tím, co je testovaná aplikace a měli již nějakou zkušenost s podobnou architekturou aplikace, tak správně odhadli, jak bude aplikace dopředu fungovat.

Spárování mobilních telefonů nečinil žádnému testovanému uživateli problém. Většina uživatelů zvolila možnost přepsání párovacího devítimístného kódu do textového pole. Při druhém vyzkoušení párování mobilních telefonů uživatelé zvolili skenování vygenerovaného QR kódu. Rychlostně bylo úspěšnější skenování, i když se uživatelé v psaní číselného kódu nespletli.

Po dokončeném spárování měli za úkol uživatelé vybrat, které z mobilních zařízení bude plnit roli dětské stanice a rodičovské stanice.

Po vybrání a připojení se na stejný kanál bylo rozebráno, zda jsou veškeré tlačítka srozumitelná a posuvník dává smysl.

Jako první si uživatelé zkusili přizpůsobit hranici zvuku, po jejímž překročení je rodičovská stanice upozorněna vibracemi.

Poté se pokračovalo podle scénáře, kdy uživatelé měli prvně zkusit promluvit pomocí rodičovské stanice na dítě přes dětskou stanici. Dále uživatelé měli vyzkoušet svítilnu, která se rozsvítí dvěma způsoby podle toho, jaká kamera je využívána. Podle scénáře uživatelé také vyzkoušeli pustit dítěti ukolébavku nebo zvuk, který se nacházel na dětské stanici.

Z pozorování testování a hodnocení potenciálních uživatelů bylo možné odhalit rušivé elementy a nedostatky aplikace. Zároveň i dotazník škály použitelnosti systému přispěl k tomu, aby bylo viditelné, nakolik jsou testovaní uživatelé spokojeni s aplikací. Po vyhodnocení dotazníku aplikace získala hodnocení 82.86. To znamená, že uživatelům se s aplikací pracovalo dobře a měli z ní dobrý pocit.

### <span id="page-36-0"></span>**5.4 Dlouhodobé testování**

Dlouhodobé testování má za úkol odhalit problémy, které nemohou vyplynout z krátkodobého testování. Uživatelé mohou narazit na situace, které vyplývají až z dlouhodobého využívání aplikace. Další pozitivní výsledky, které může dlouhodobé testovaní přinést jsou nápady uživatelů na vylepšení aplikace a případná další rozšíření, které jim chybělo.

Z dlouhodobého testování, které podstoupili uživatelé, kteří mají dítě a již vlastní dětskou chůvičku vzešly poznatky, které mají možnost zpříjemnit práci s aplikací. První poznatek, který vzešel z tohoto testování a pomohl vylepšit aplikaci, je že funkce lampičky byla podle návrhu pouze na rodičovské stanici. Avšak v momentech, kdy si rodič nerozsvítí a je pouze upozorněn na brečící dítě, jde do pokoje a nevezme si se sebou zdroj světla, nemá možnost na dítě vidět. Jelikož dětská stanice podle návrhu nepodporovala svítilnu, tak si nemohl bez rodičovské stanice, která zůstala v ložnici, posvítit. Z tohoto důvodu byla funkce svítilny přidána také na dětskou stanici, aby se dokázalo předejít těmto situacím.

Další poznatek, na který testovaní uživatelé poukazovali, byl, že jelikož může monitorování dítěte trvat delší dobu a dítě se nemusí po delší dobu pohnout, rodič může nabrat dojem, že se přenos videa zastavil. Z tohoto důvodu byl na střed vrchní části obrazovky rodičovské stanice implementován čas, po který monitorování probíhá. Tento odpočet reaguje na změnu stavu příchozího videa dětské stanice a zastaví se, pokud dojde k zamrznutí obrazu.

### <span id="page-37-0"></span>**5.5 Další možná rozšíření**

Co se týče momentálně stávající aplikace, tak podporuje pouze český jazyk. Tudíž v dalších krocích v následujícím vývoji aplikace by bylo vhodné aplikaci obohatit o další jazyky a získat tím možnost získat více potenciálních uživatelů aplikace ze zahraničních zemí.

Dalším krokem pro zlepšení uživatelské zkušenosti s aplikací by mohla pomoct funkce, která by zařídila změnu tónu barev aplikace na základě nastavení mobilního telefonu. Uživatelské rozhraní by se měnilo stejně jako se mění cyklus dne a noci. Zároveň by uživatel mohl dostat možnost vybrat si, jaký styl barev a vzhledu se mu na aplikaci líbí více a mohl by si dané téma zvolit bez dynamického měnění podle času dne.

Momentálně je aplikace tvořena pro spárování dvou mobilních telefonů, tudíž monitorovat dítě může pouze jeden z rodičů. Tento styl komunikace mezi mobilními telefony neumožňuje druhému z rodičů se na dětskou stanici přihlásit a zkontrolovat monitorované dítě. Rozšíření, které by aplikace mohla získat, je právě podpora více monitorujících mobilních telefonů v roli rodiče, kdy by dětská stanice vysílala přenos kontrolovaného dítěte na více zařízení. Ti by dále mohli dítě monitorovat a využívat stejných funkcí, které jsou momentálně v aplikaci.

### <span id="page-38-0"></span>**Kapitola 6**

# **Závěr**

Cílem této bakalářské práce bylo vytvořit aplikaci na mobilní telefon, který využívá operační systém Android. Aplikace pomáhá rodičům monitorovat dítě během spánku a tím zajistit komfort dítěti i rodičů, jelikož je na dítě dohlíženo i během spánku.

Aplikace vyžaduje internetové připojení, protože se potřebuje propojit se serverem, který slouží k párování dvou mobilních zařízení a pro vytvoření duplexní komunikace mezi rodičovskou a dětskou stanicí a pro správné fungování implementovaných funkcí.

Propojené mobilní zařízení umožňuje promluvit na dítě přes rodičovskou stanici, čímž může rodič zkusit uklidnit probuzené dítě. Dále v noci je možné si rozsvítit na spící dítě pomocí funkce lampičky a rodič může tuto funkci také využít k tomu, aby se jednodušeji orientoval v tmavém prostoru a nerušil spící dítě. V rámci uklidnění probuzeného dítěte je také možné pustit ukolébavky, které se nachází na mobilním telefonu dětské stanice. V aplikaci se také nachází tlačítko, které umožňuje vybrat kameru k monitorování dítěte.

V rámci testování byla aplikace postupně vylepšována, aby vyhovovala požadavkům uživatelů, kteří již mají zkušenost s používáním dětských chůviček. Před testováním byli uživatelé požádání pomocí dotazníku k zjištění požadovaných funkcionalit. Uživatelské rozhraní bylo navrženo, aby splňovalo jednoduchou použitelnost.

### <span id="page-39-0"></span>**Literatura**

- <span id="page-39-3"></span>[1] Alza.cz. *Jak vybrat dětskou chůvičku* [online]. 2023 [cit. 2023-4-21]. Dostupné z: https://www.alza.[cz/maxi/jak-vybrat-detskou-chuvicku](https://www.alza.cz/maxi/jak-vybrat-detskou-chuvicku).
- <span id="page-39-8"></span>[2] AppBrain. *AppBrain Statistics* [online]. Duben 2023 [cit. 2023-4-20]. Dostupné z: https://www.appbrain.[com/stats/top-android-sdk-versions](https://www.appbrain.com/stats/top-android-sdk-versions).
- <span id="page-39-13"></span>[3] Bangor, A., Kortum, P. a Miller, J. *Determining What Individual SUS Scores Mean: Adding an Adjective Rating Scale* [online]. 2009 [cit. 2023-4-22]. Dostupné z: https://uxpajournal.[org/wp-content/uploads/sites/7/pdf/JUS\\_Bangor\\_May2009](https://uxpajournal.org/wp-content/uploads/sites/7/pdf/JUS_Bangor_May2009.pdf).pdf.
- <span id="page-39-1"></span>[4] dTest. *Jak vybrat dětskou chůvičku* [online]. 2015 [cit. 2023-4-21]. Dostupné z: https://www.dtest.[cz/clanek-4613/jak-vybrat-detskou-chuvicku](https://www.dtest.cz/clanek-4613/jak-vybrat-detskou-chuvicku).
- <span id="page-39-2"></span>[5] Feedo. *Jak vybrat dětskou chůvičku* [online]. 2023 [cit. 2023-4-21]. Dostupné z: https://www.feedo.[cz/nakupni-radce/jak-vybrat-detskou-chuvicku/](https://www.feedo.cz/nakupni-radce/jak-vybrat-detskou-chuvicku/).
- <span id="page-39-7"></span>[6] Fette, I. a Melnikov, A. *The WebSocket Protocol* [online]. rfc-editor.org, prosinec 2011 [cit. 2023-4-20]. Dostupné z: https://www.rfc-editor.[org/rfc/rfc6455](https://www.rfc-editor.org/rfc/rfc6455).
- <span id="page-39-12"></span>[7] Foundation, P. S. *Python* [online]. 2023 [cit. 2023-4-21]. Dostupné z: https://docs.python.org/3/faq/general.[html#what-is-python](https://docs.python.org/3/faq/general.html#what-is-python).
- <span id="page-39-11"></span>[8] Google. *Android Studio* [online]. 2023 [cit. 2023-4-21]. Dostupné z: [https://developer](https://developer.android.com/studio/).android.com/studio/.
- <span id="page-39-10"></span>[9] Google. *Create XML layouts for Android* [online]. 2023 [cit. 2023-4-21]. Dostupné z: https://www.geeksforgeeks.[org/mvvm-model-view-viewmodel-architecture-pattern](https://www.geeksforgeeks.org/mvvm-model-view-viewmodel-architecture-pattern-in-android/)[in-android/](https://www.geeksforgeeks.org/mvvm-model-view-viewmodel-architecture-pattern-in-android/).
- <span id="page-39-4"></span>[10] HelloBaby. *What does vox mean on a baby monitor?* [online]. 2022 [cit. 2023-4-21]. Dostupné z: [https:](https://www.hellobaby-monitor.com/blogs/news/what-does-vox-mean-on-a-baby-monitor) //www.hellobaby-monitor.[com/blogs/news/what-does-vox-mean-on-a-baby-monitor](https://www.hellobaby-monitor.com/blogs/news/what-does-vox-mean-on-a-baby-monitor).
- <span id="page-39-6"></span>[11] Jen, E. Y.-K. *Design and development of wireless baby monitors*. Burnaby, BC, Canada, 2008. A PROJECT SUBMITTED IN PARTIAL FULFILLMENT OF THE REQUIREMENTS FOR THE DEGREE OF MASTER OF ENGINEERING. SIMON FRASER UNIVERSITY. Dostupné z: [https://summit](https://summit.sfu.ca/item/8966).sfu.ca/item/8966.
- <span id="page-39-9"></span>[12] JETBRAINS. *Kotlin* [online]. 2023 [cit. 2023-4-21]. Dostupné z: [https://kotlinlang](https://kotlinlang.org).org.
- <span id="page-39-5"></span>[13] KHATIB, M. *Advanced Trends in Wireless Communications*. 1st Edition. IntechOpen, 2011. 198 s. ISBN 978-9533071831.
- <span id="page-40-3"></span>[14] Krug, S. *Don't make me think, revisited: a common sense approach to web usability*. 3rd Edition. New Riders, 2014. ISBN 978-0-321-96551-6.
- <span id="page-40-1"></span>[15] Oracle. *Java* [online]. 2023 [cit. 2023-4-21]. Dostupné z: [https://www](https://www.java.com/en/).java.com/en/.
- <span id="page-40-4"></span>[16] RISHU\_MISHRA. *MVVM (Model View ViewModel) Architecture Pattern in Android* [online]. 2022 [cit. 2023-4-21]. Dostupné z: https://www.[geeksforgeeks](https://www.geeksforgeeks.org/mvvm-model-view-viewmodel-architecture-pattern-in-android/).org/ [mvvm-model-view-viewmodel-architecture-pattern-in-android/](https://www.geeksforgeeks.org/mvvm-model-view-viewmodel-architecture-pattern-in-android/).
- <span id="page-40-2"></span>[17] SOFTWARE, T. *TIOBE* [online]. 2023 [cit. 2023-4-21]. Dostupné z: https://www.tiobe.[com/tiobe-index/](https://www.tiobe.com/tiobe-index/).
- <span id="page-40-5"></span>[18] SOMNILIGHT. *NURSERY LAMPS AND NIGHTLIGHTS CHOOSING THE BEST COLOR LIGHT* [online]. 2023 [cit. 2023-4-21]. Dostupné z: https://www.somnilight.[com/nursery-lamps-blue-light-and-sleep](https://www.somnilight.com/nursery-lamps-blue-light-and-sleep.html).html.
- <span id="page-40-0"></span>[19] Wong, O. *The Pros and Cons of Baby Monitors* [online]. www.verywellfamily.com, 2022 [cit. 2023-4-20]. Dostupné z: https://www.verywellfamily.[com/the-pros-and-cons-of-baby-monitors-5218527](https://www.verywellfamily.com/the-pros-and-cons-of-baby-monitors-5218527).

### <span id="page-41-0"></span>**Příloha A**

# **Obsah přiloženého paměťového média**

Přiložené paměťové medium obsahuje následující adresářovou strukturu:

- /apk/ složka obsahuje instalační soubor aplikace
- /source/android/ složka obsahuje zdrojové soubory aplikace
- /source/server/ složka obsahuje zdrojové soubory serveru
- $\bullet~~/{\rm doc}/$  složka obsahuje zdrojové soubory L<sup>AT</sup>EX a soubor PDF tohoto textu
- /video/ složka obsahuje video prezentující aplikaci
- README.md soubor popisující práci s aplikací